almha **CISCO** 

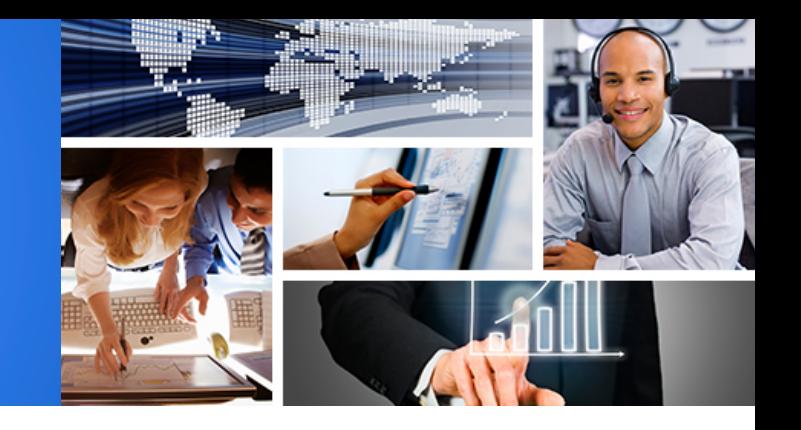

**Sales & Partner Training** Worldwide Sales Strategy & Operations

# EZ Cloud Release 1

Quickly get started with Enterprise Cloud Suite, UCS and ACI

Hank Preston, ccie 38336 @hfpreston

altalia

**CISCO** 

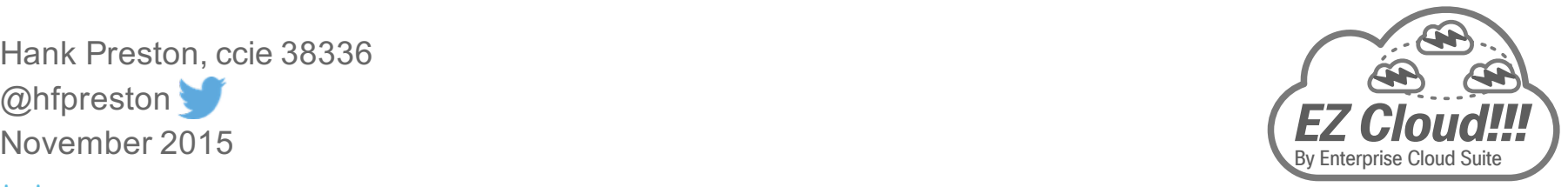

**Sales & Partner Training** Worldwide Sales Strategy & Operations

# Goals for "EZ Cloud"

- Customers are demanding solutions for enabling faster and more efficient IT Services
- Cisco has a portfolio of infrastructure, software, and services to aid customers
- Cisco's Architectural Strength comes from the bringing our solutions together
- Provide a quick and easy way to provide the most common uses cases needed for a Private Cloud Foundation

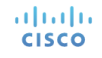

## Agenda

- The EZ Cloud Intended User Experience
- Suggestions on having a Successful Cloud Project
- Getting your own EZ Cloud

• Find on the Community at https://communities.cisco.com/docs/DOC-63857

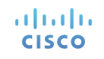

- Everything in the EZ Cloud Use Cases has been tested with shipping products
- This is not the ONLY way to do "Cloud"
- This provides a starting point for what is possible
- See Appendix Slides for Reference Details on replicating the Use Cases

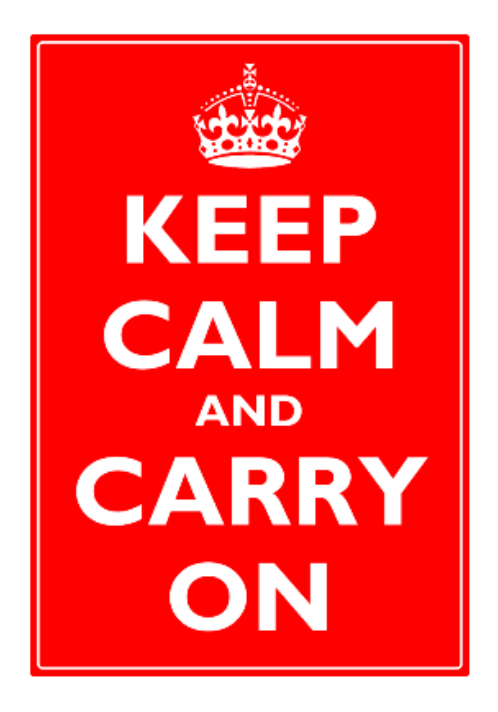

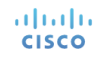

# The User Experience

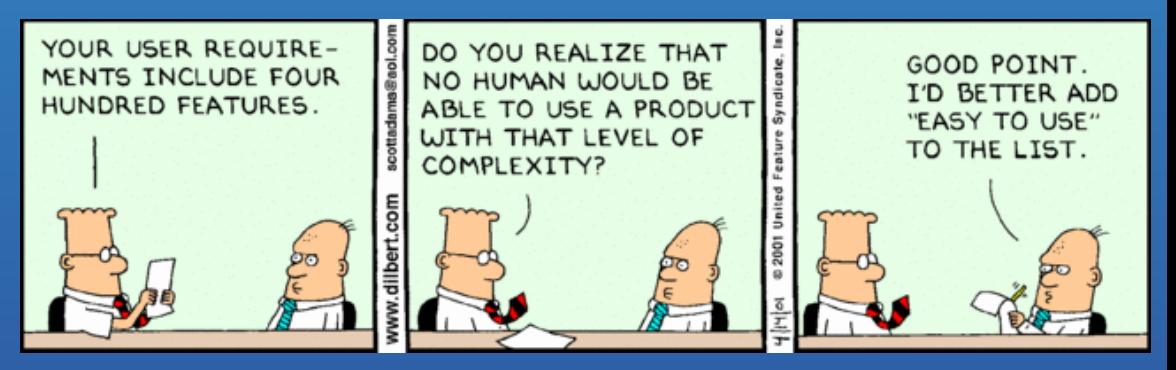

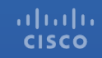

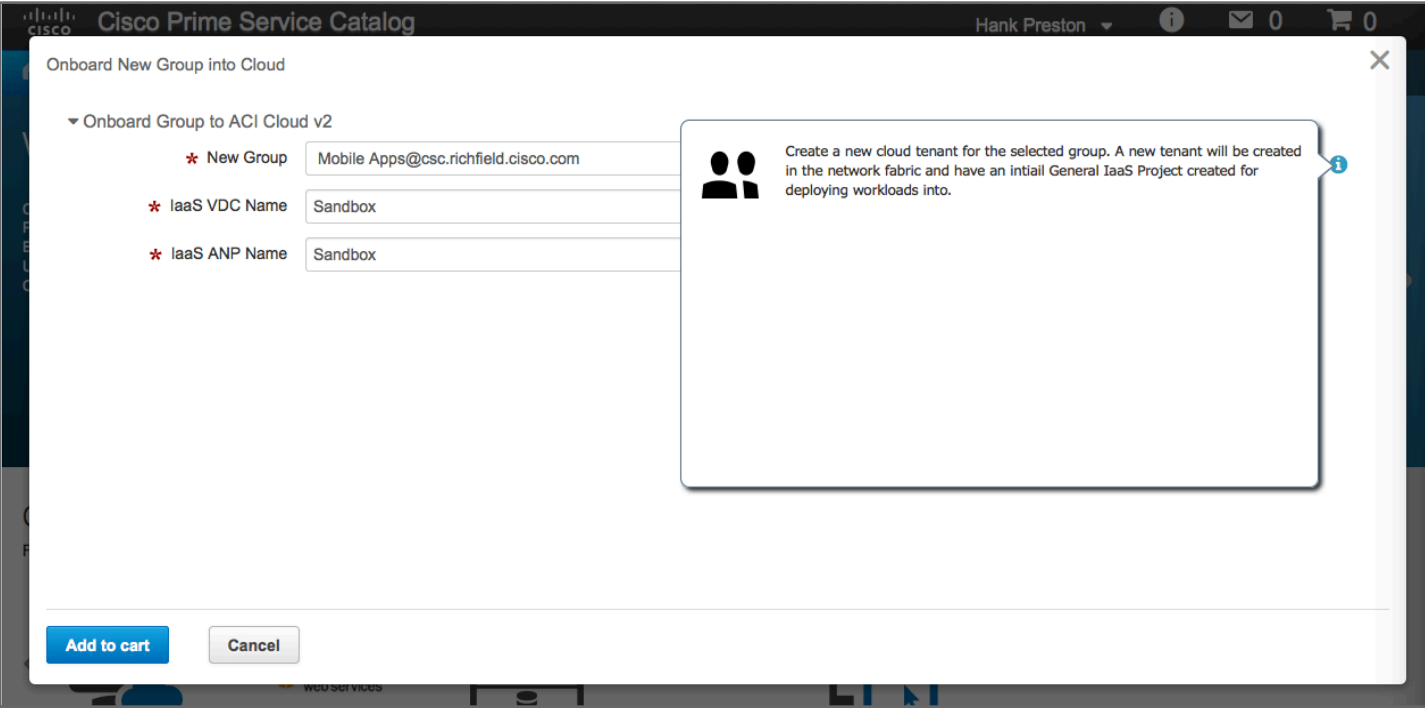

### *"What&do&you&mean&people&will& use&my& cloud?"*

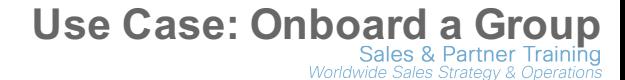

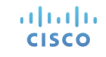

UCS Director Automates Tenant and Network creation in ACI, vDC Policy and Creation in UCSD, and Network Configuraiton in UCS and vSphere

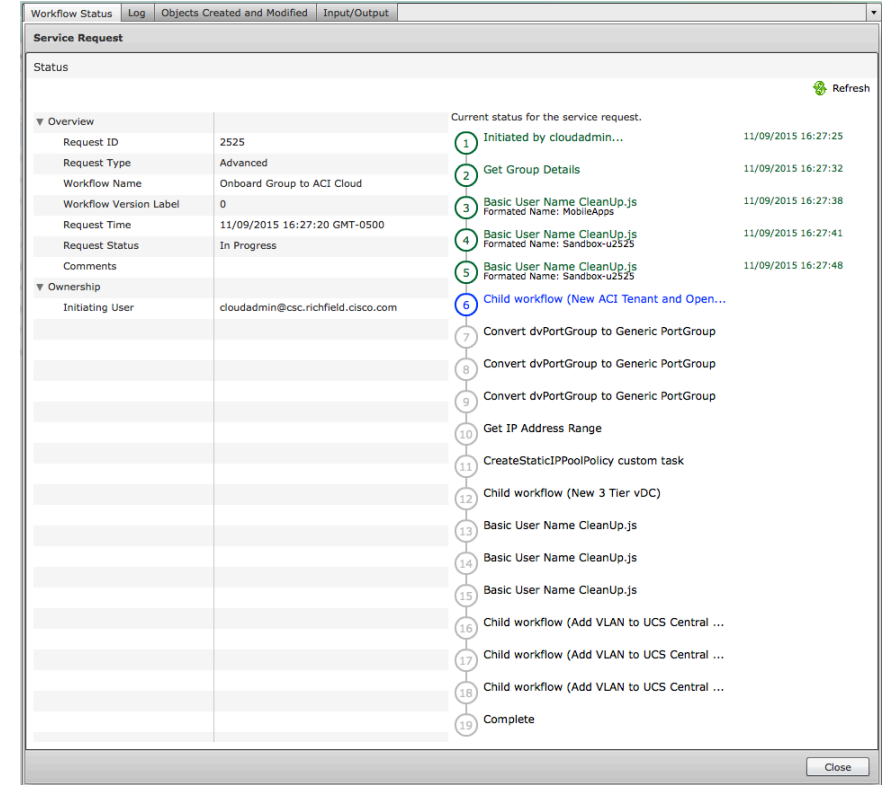

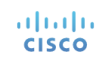

### Each new Group gets a simple 3 Tier Cloud Environment supported by ACI

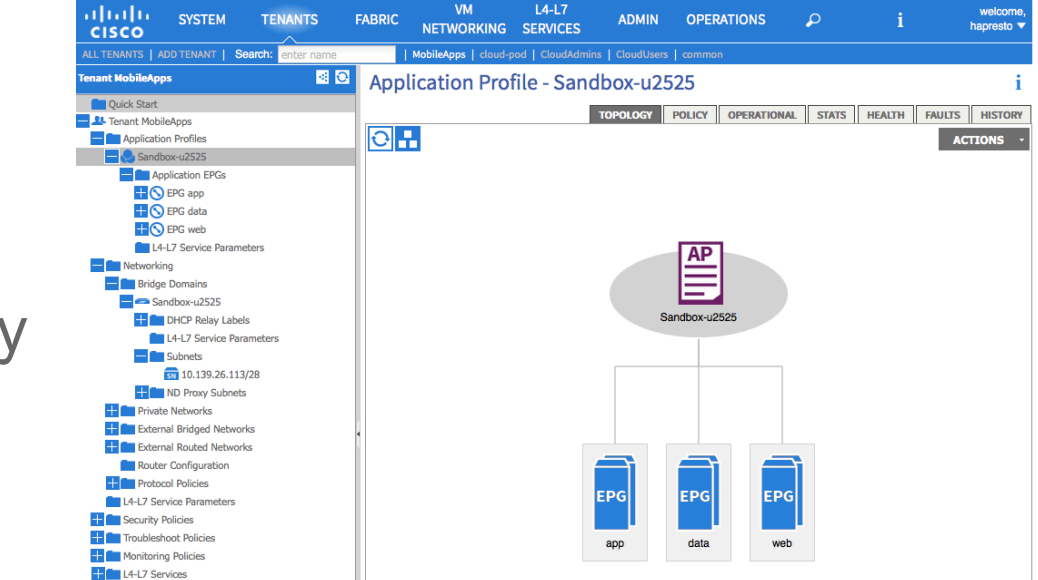

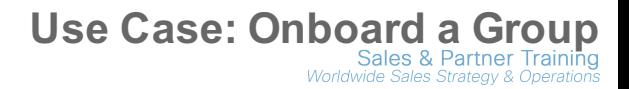

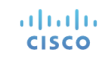

### New VLANs created in UCS Central for each EPG in the new vDC

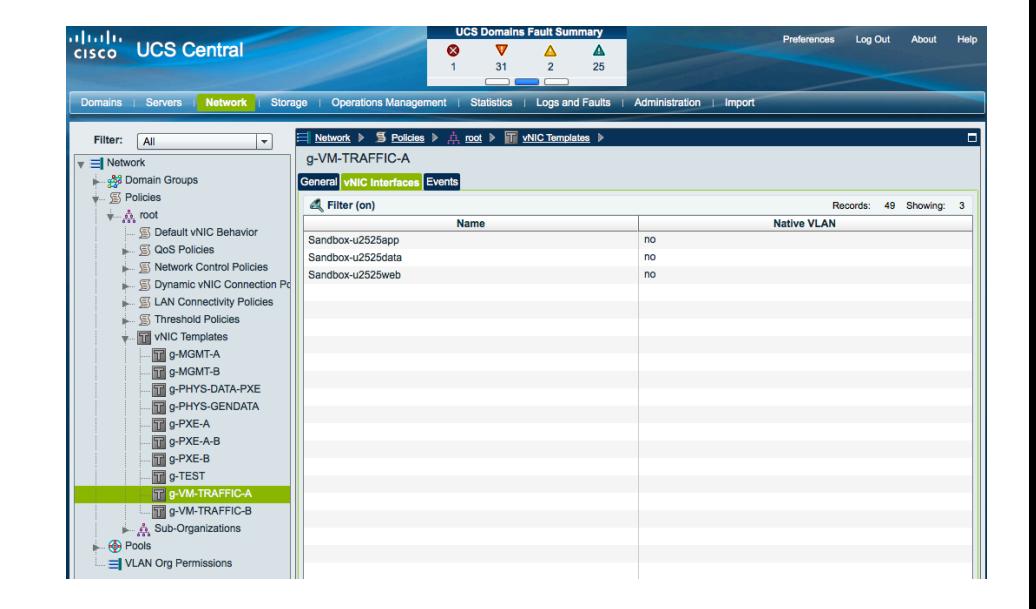

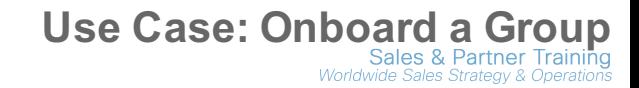

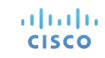

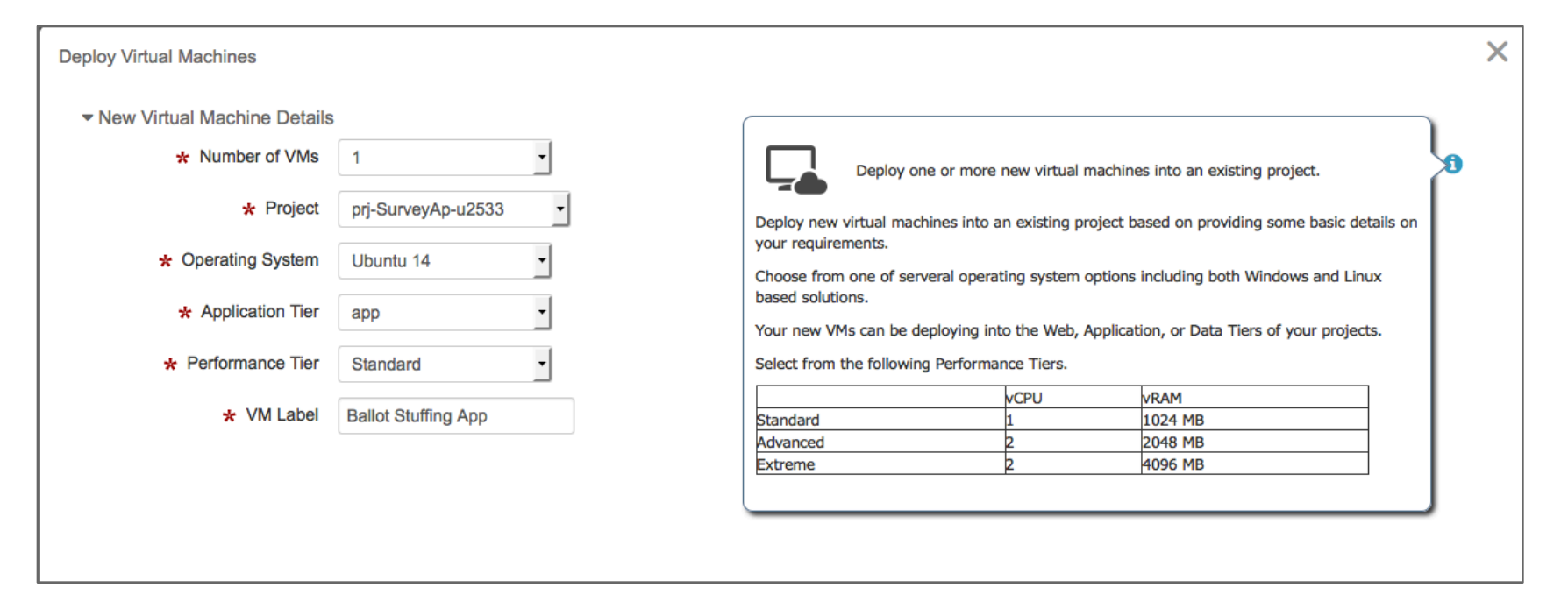

### *"Give&me&VMs…&the&work&horse&of&IT"*

## **Use Case: Order new Virtual Machines**<br>Mordwide Sales & Partner Training

### View and Manage Virtual **Machines**

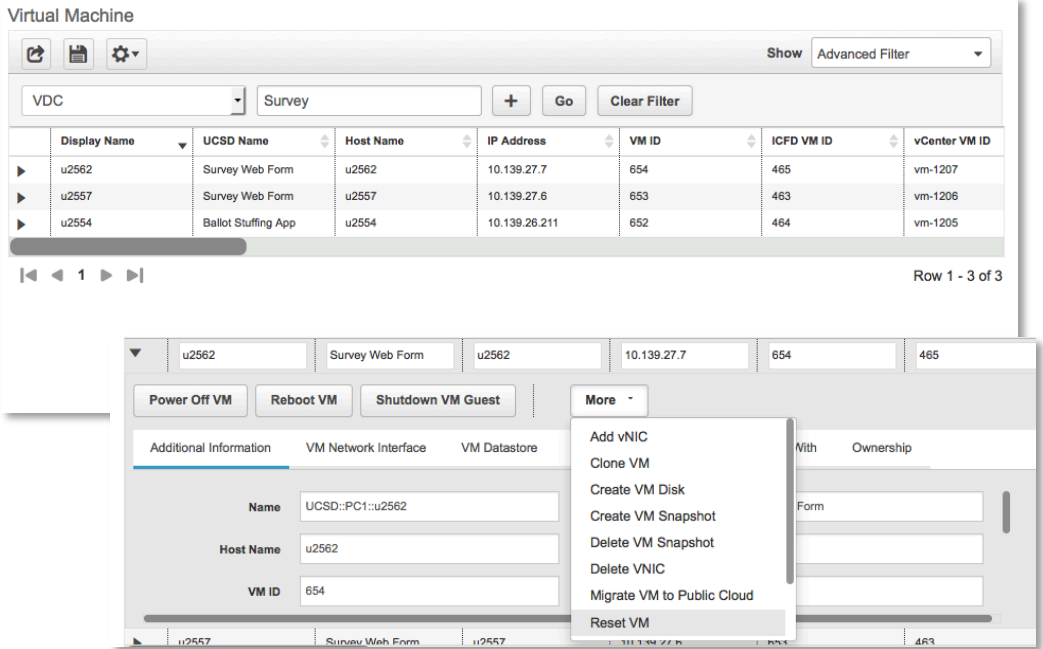

## **Use Case: Order new Virtual Machines**<br>Nordwide Sales & Partner Training

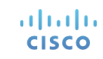

© 2015 Cisco and/or its affiliates. All rights reserved. Cisco Confidential

 $\frac{1}{2} \left( \frac{1}{2} \right) \left( \frac{1}{2} \right) \left( \frac$ 

### **Application EPG - EPG web**

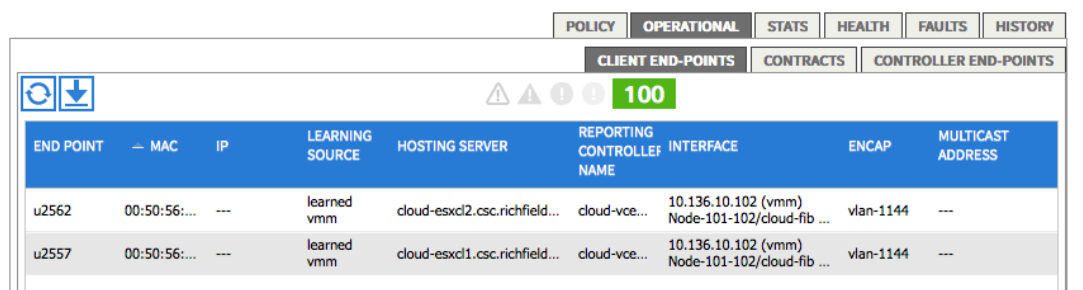

### **Application EPG - EPG app**

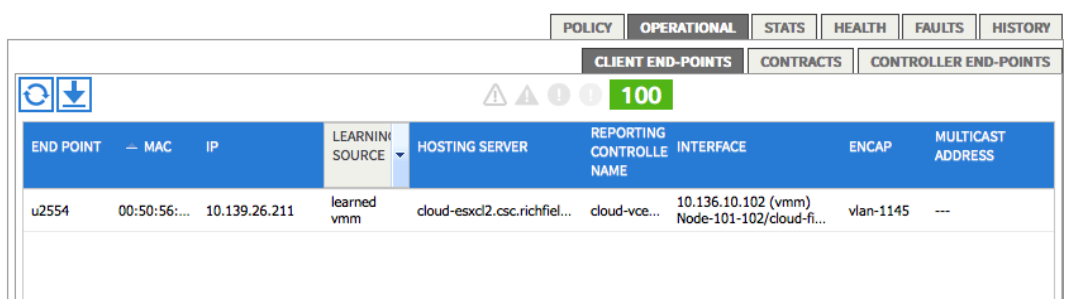

### **Use Case: Order new Virtual Machines**

altalia **CISCO** 

© 2015 Cisco and/or its affiliates. All rights reserved. Cisco Confidential

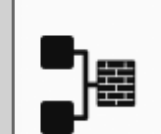

### **Prepare Project Tier for Bare Metal** ☆☆☆☆☆(0)

Prepare a Cloud Project Tier to support physical servers in addition to virtual servers. Order For Others | Order

### *"But&I&need&physical&servers&too…"*

## **Use Case: Order New Bare Metal Server**<br>
Mential *Mordwide Sales & Partner Training*<br> *Wordwide Sales Strategy & Operations*

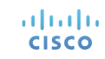

© 2015 Cisco and/or its affiliates. All rights reserved. Cisco Confidential

After determining the proper ACI Tenant, ANP, and EPG for the Project ...

Provision a new VLAN for **Staticly Assigning Bare Metal** Servers into the EPG

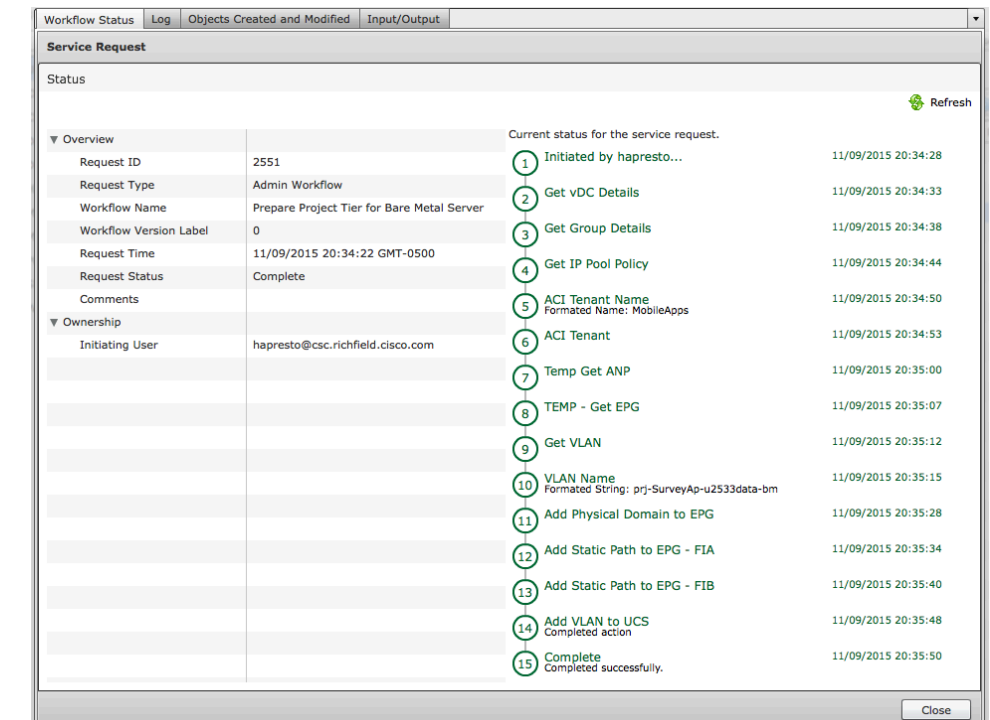

### **Use Case: Order New Bare Metal Server**

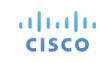

### Physical Domain for UCS added to the EPG

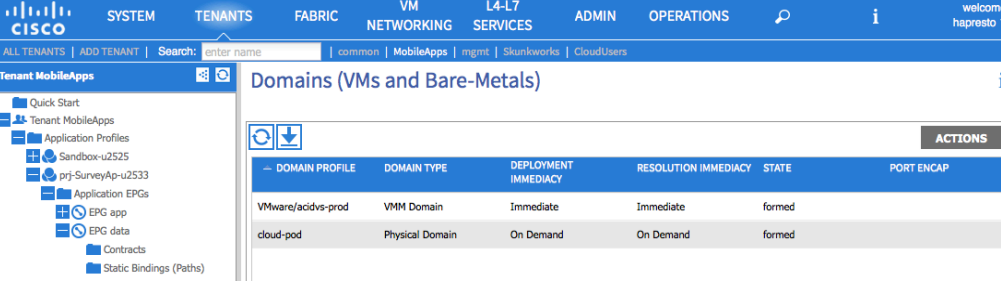

### The new VLAN mapped to the EPG

### **Static Bindings (Paths)**

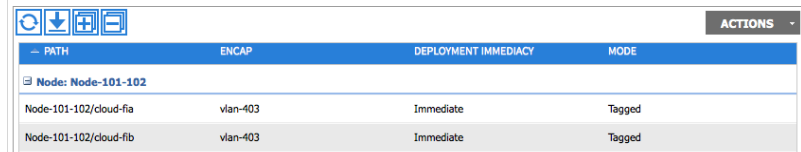

### **Use Case: Order New Bare Metal Server**

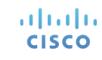

© 2015 Cisco and/or its affiliates. All rights reserved. Cisco Confidential

This workflow is deploying a new Bare Metal Server into the Prepared VDC Tier.

**Fairly typical Bare Metal** Deployment from UCSD until moving to Production (ie EPG)

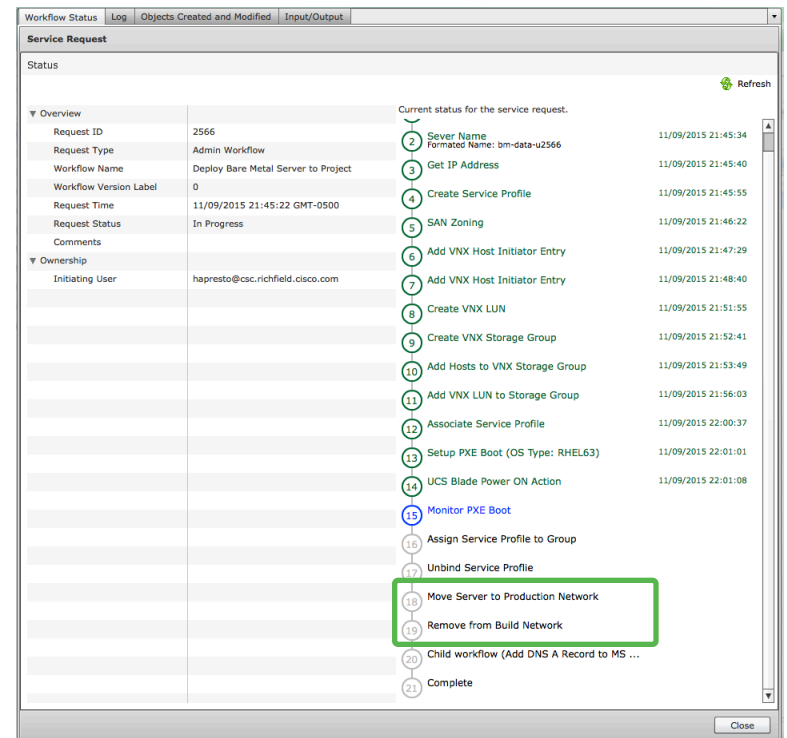

**Use Case: Order New Bare Metal Server** 

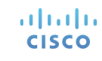

### Here in UCS Manager the new Bare Metal Server is seen connected to the correct VLAN

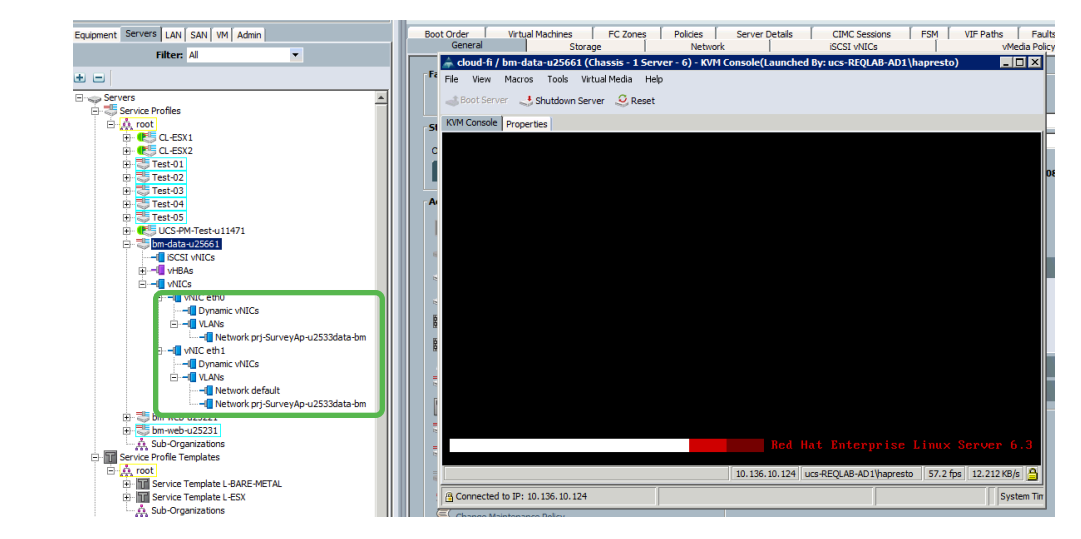

### **Use Case: Order New Bare Metal Server**

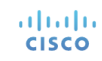

© 2015 Cisco and/or its affiliates. All rights reserved. Cisco Confidential

### Here the new Bare Metal Server is seen in the Data EPG.

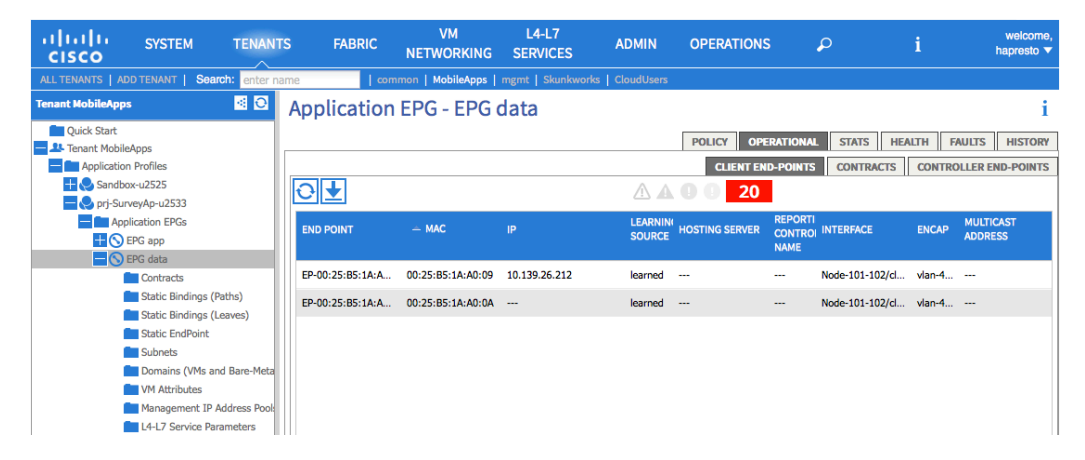

### **Use Case: Order New Bare Metal Server**

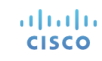

# Suggestions on having a Successful Cloud Project

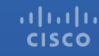

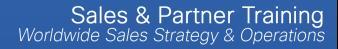

## Start with the Use Cases

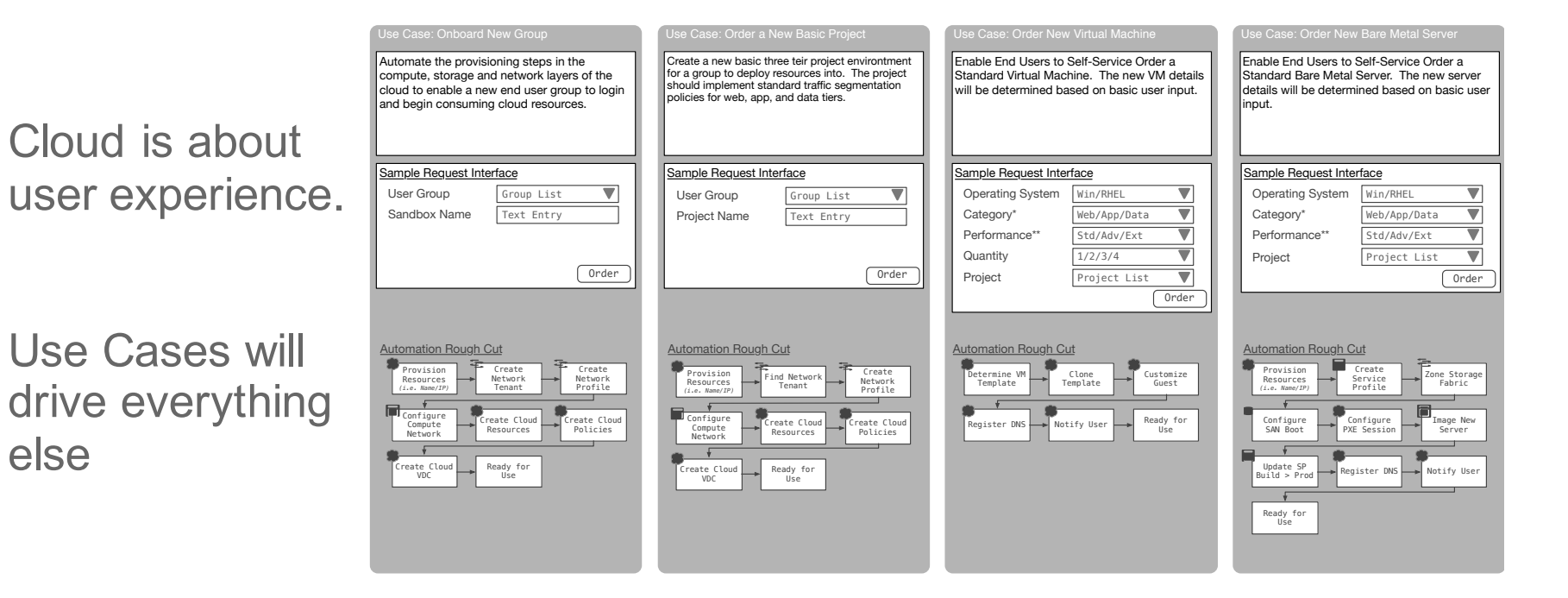

## Plan your use cases

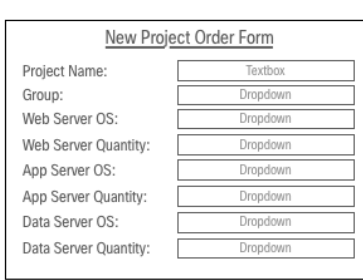

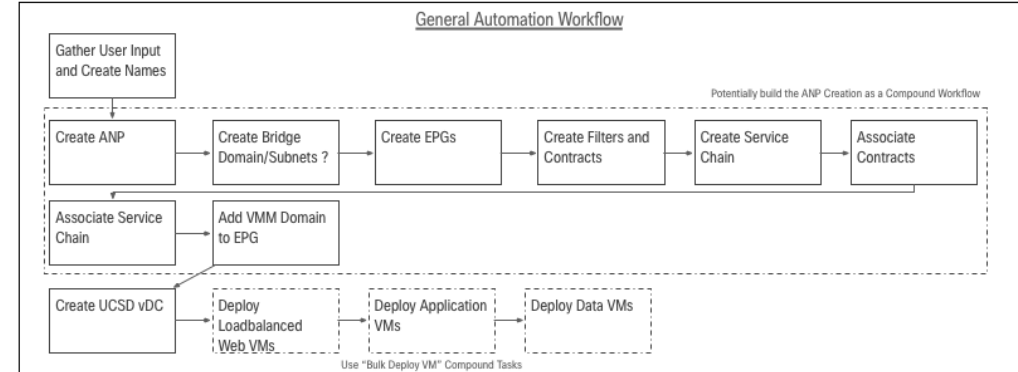

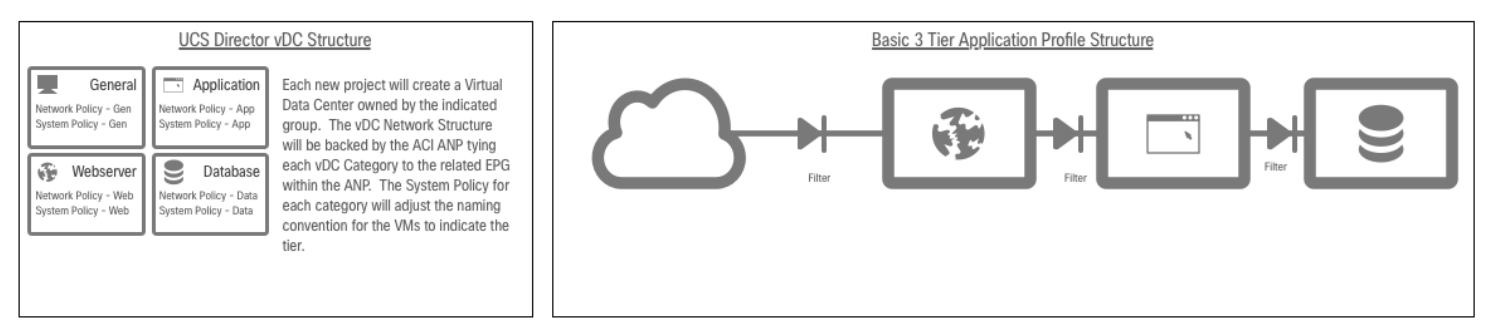

# EZ Cloud Architecture – Release 1

For EZ Cloud Release 1 this is the basic component breakdown.

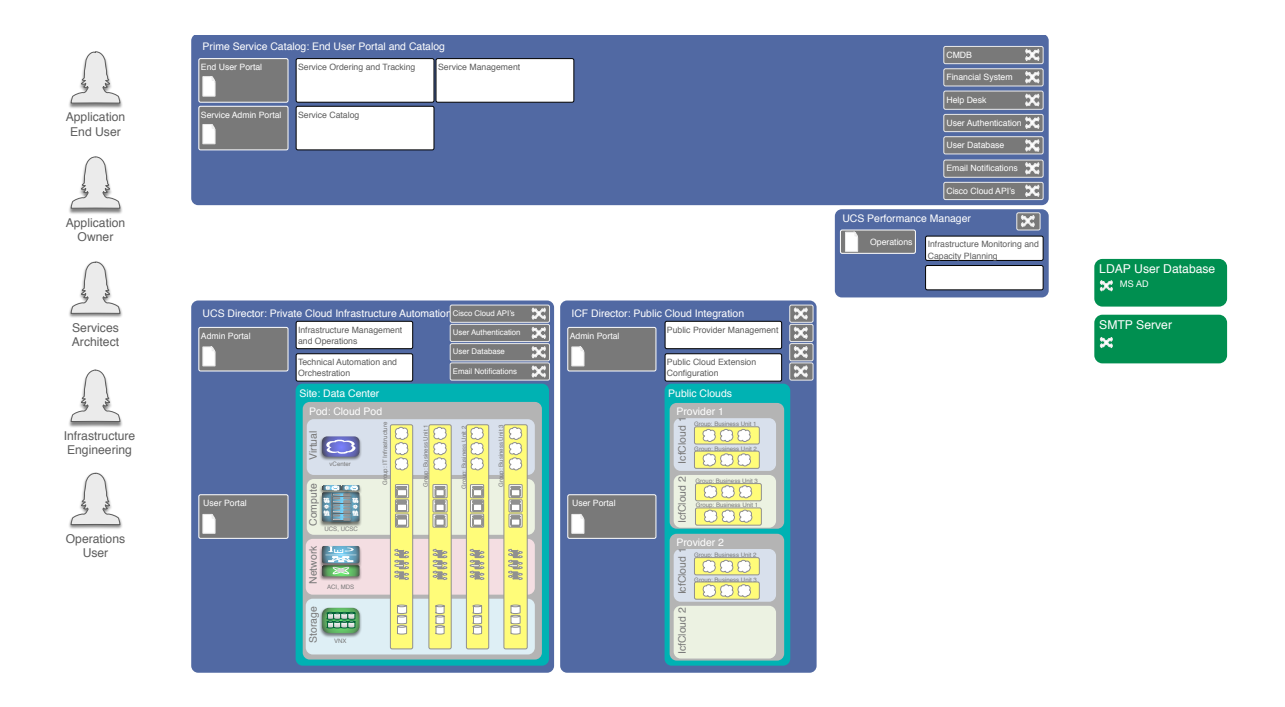

## Infrastrcuture Architecture

With the Use Cases and Software Architecture determine the infrastructure needs.

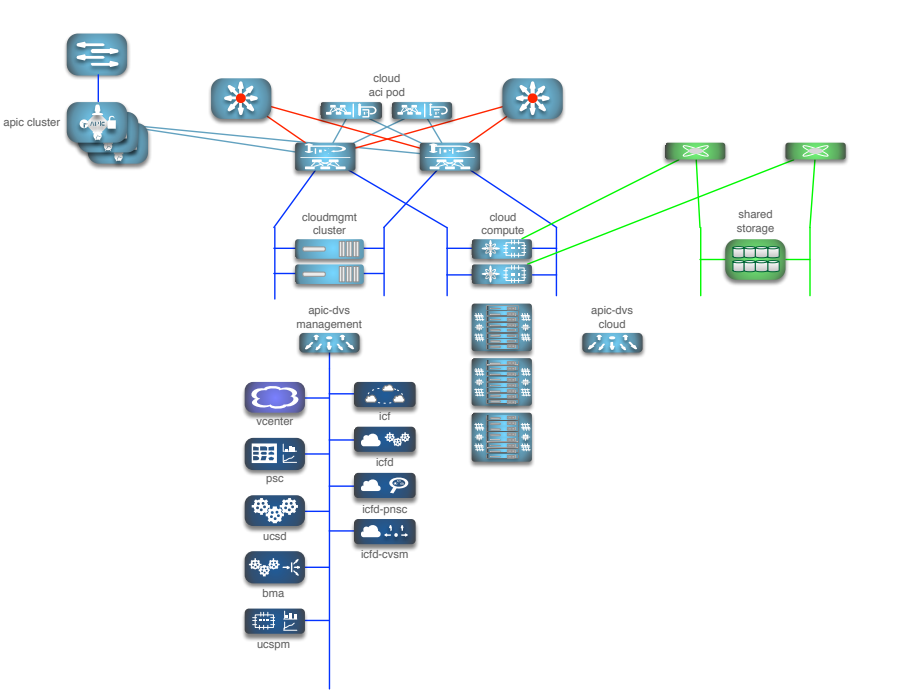

# Getting your own EZ Cloud

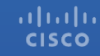

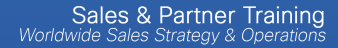

## **Contents**

- General Info
- UCSD -> ACI Object Relationship Map
- ACI Configuration Notes
- Use Case Implementation Notes

• Find on the Community at https://communities.cisco.com/docs/DOC-63857

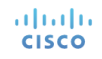

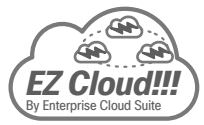

### EZ Cloud Reference Material EZ Cloud Type 1: Release 1 Use Cases

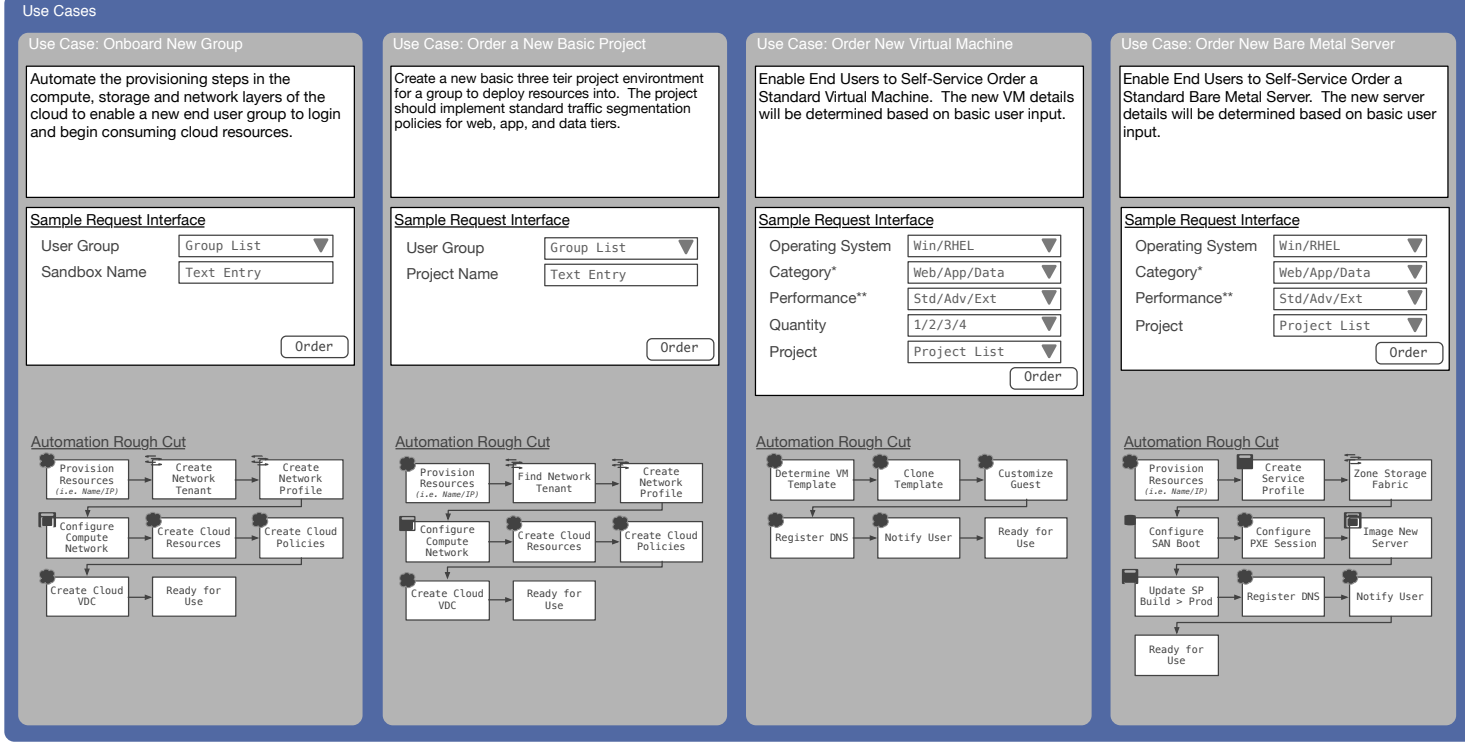

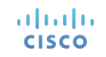

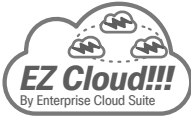

### EZ Cloud Reference Material EZ Cloud Release 1 Conceptual Cloud Architecture

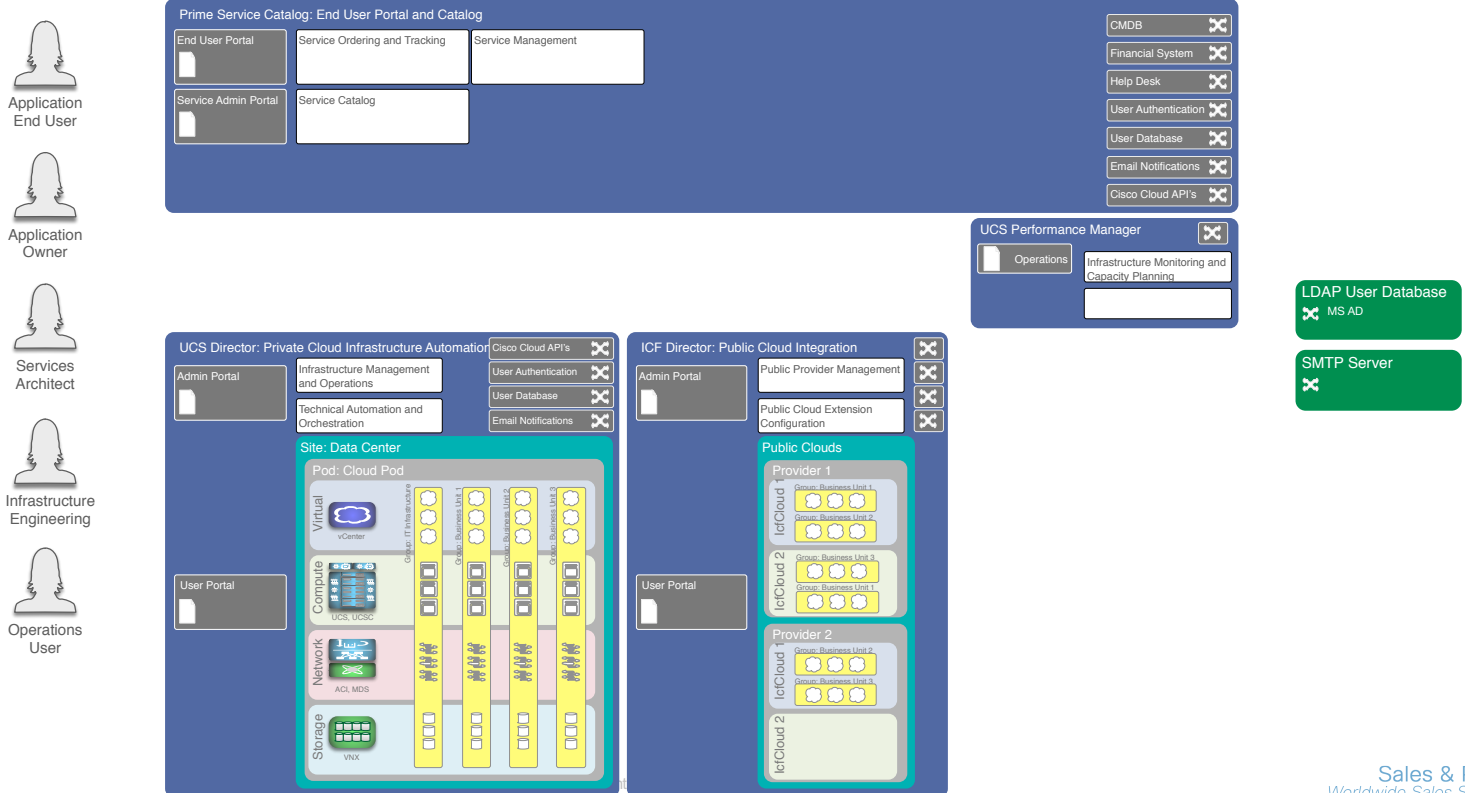

altalia **CISCO** 

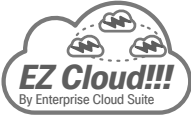

### EZ Cloud Reference Material Logical Construct Mapping Between UCS Director and ACI

A basic association between UCS Director logical components and ACI Components is leveraged.

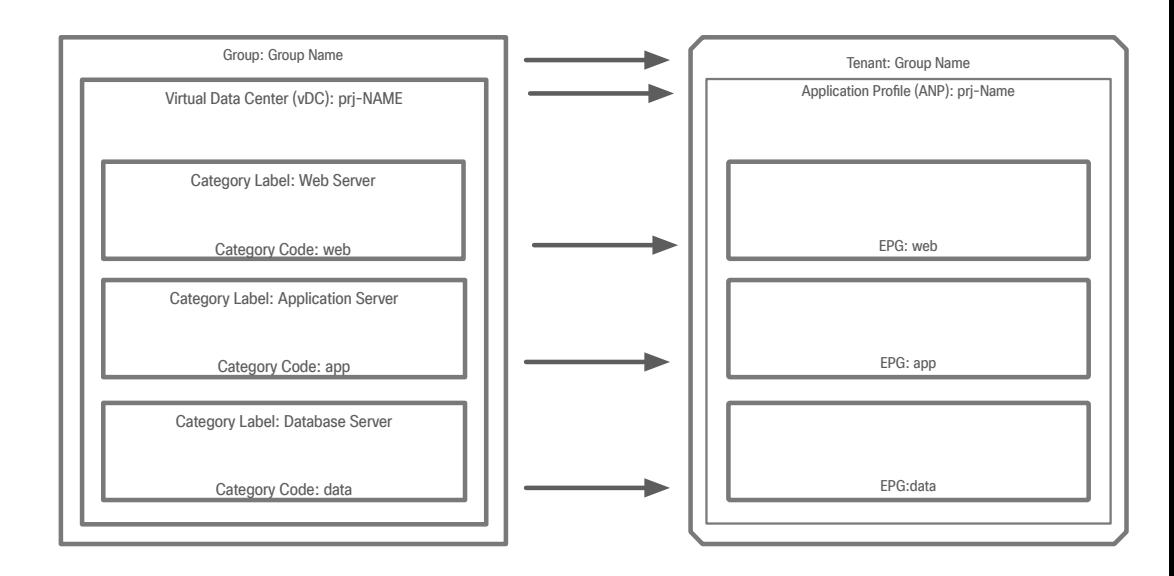

 $*$  "Category Code" is a modifiable field in UCSD. Highly recommend *changing from defaults to these indicated* 

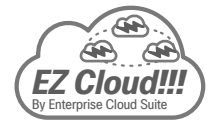

### EZ Cloud Reference Material EZ Cloud Type 1 General ACI Fabric Expectations

Common Common and the common common common common common common common common common common common common common common common common common common common common common common common common common common common common comm inb Cloud Management Platform Default cloudExternal Open ς. Cloud Shared Management Mgmt Mgmt comm Services Default External Shared Services E .-O Shared ه ک Services VMware Mgmt Cloud Mamt Infra Mamt  $\overline{\phantom{a}}$ Allow SMTP, DNS, etc pxe-load IT Admins build Mgmt Allow SSH, RDP, etc

Cloud Management

This is the basics for the ACI topology considered for EZ Cloud Type 1 Use Cases and examples.

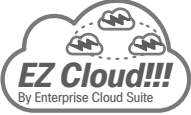

### EZ Cloud Reference Material EZ Cloud Type 1 Group Onboarding and Project ACI Design

This represents the standard ACI Application Profiles for Groups **Onboarded and Projects** ordered with EZ Cloud Release 1 Use Cases.

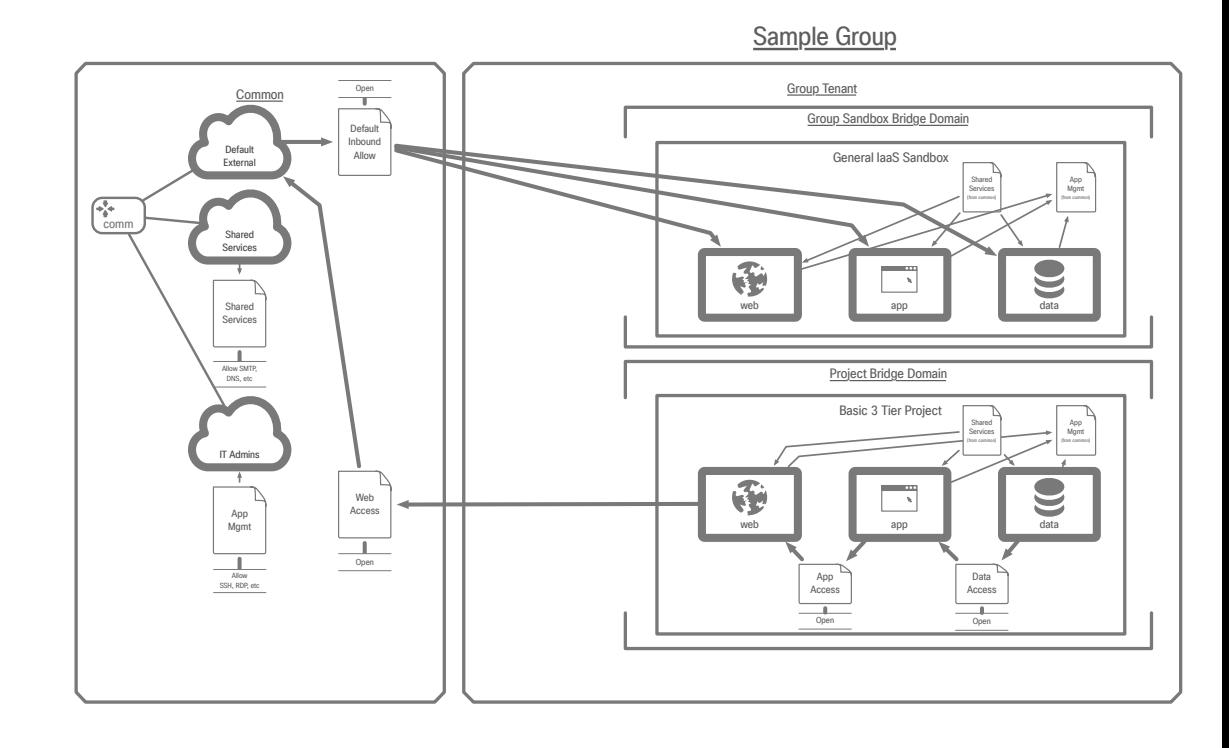

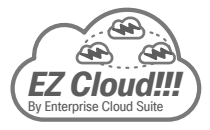

### EZ Cloud Reference Material EZ Cloud Sample Physical Infrastructure Architecture

cloud 米 米 aci pod ы apic cluster shared cloudmgmt cloud cluster compute storage 多諾 **FREE BODD** apic-dvs apic-dvs nanamen cloud<br>
CL 5 N vcenter lost a t 囲 icfd psc  $\bullet$ **Bay** icfd-pnsc  $4.1.4$ ucsd icfd-cvsm bma 【豊世 ucspm

This is a sample physical architecture and topology for use with EZ Cloud Release 1 and Type 1 Use Cases.

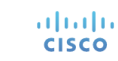

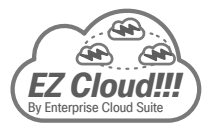

### EZ Cloud Reference Material EZ Cloud Release 1 Workflows and Custom Tasks

Soon to be posted to the Cisco Community Site...

- All workflows and tasks used in the Use Cases
- Instructions on standing up use cases in your lab or environment

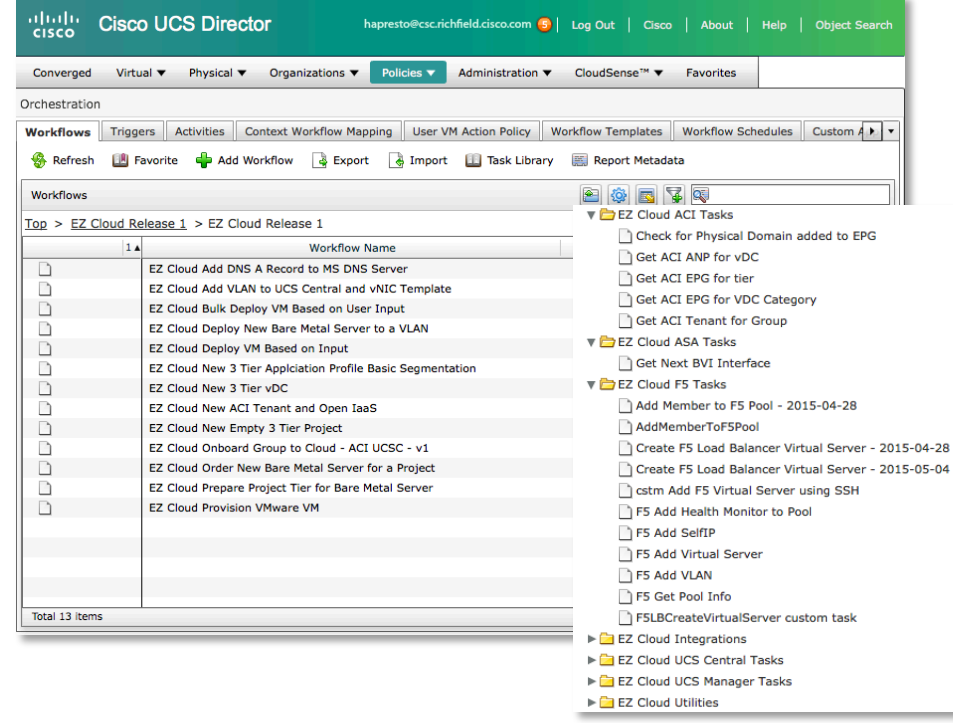

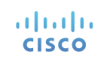

# Workflow Import and Implementation"Notes

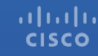

# Getting the Workflows and Custom Tasks

- Download the wfdx file from the community
	- https://communities.cisco.com/docs/DOC-63857
- Import into UCS Director

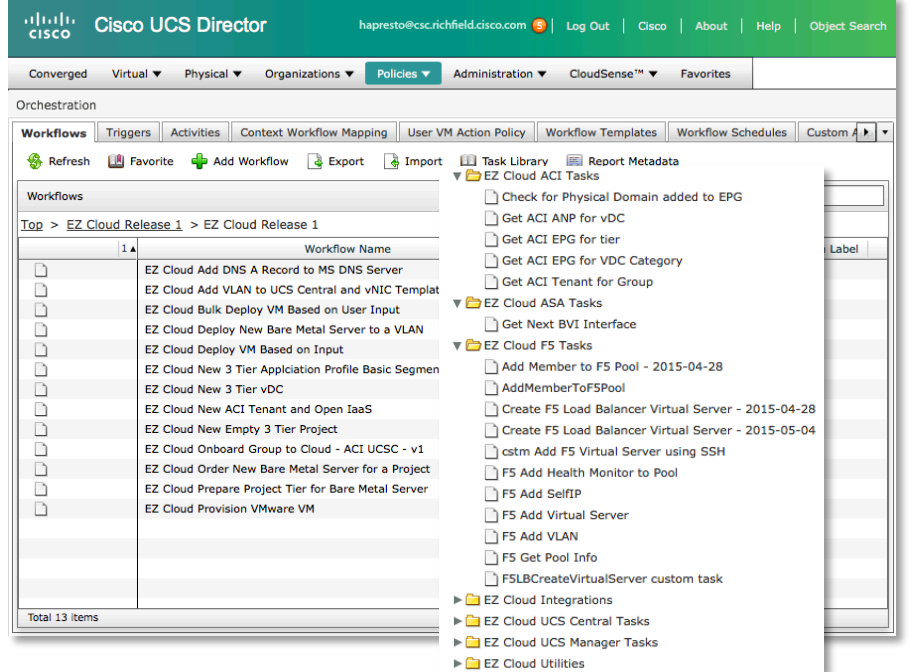

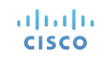

# Use Case: Onboard New Group

- Parent Workflow "EZ Cloud Onboard Group" to  $Cloud - ACI UCSC - v1$ 
	- This example uses UCS Central managed UCS. Modifying to use UCSM directly is an easy change
- Child Workflows
	- EZ Cloud New ACI Tenant and Open IaaS
	- EZ Cloud New 3 Tier vDC
	- EZ Cloud Add VLAN to UCS Central and vNIC Template

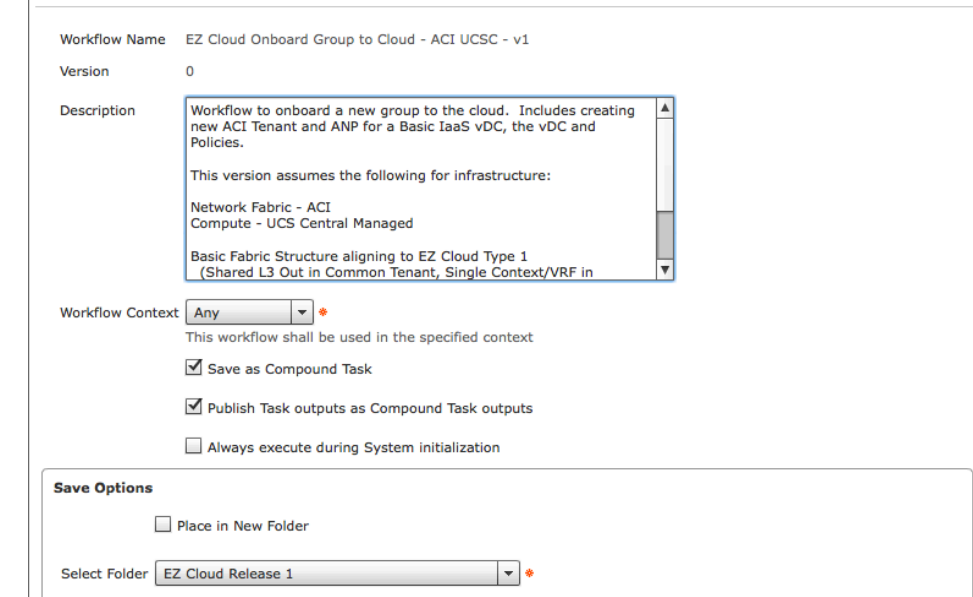

**Workflow Details** 

### Use Case: Onboard New Group Update Task: EZ Cloud New ACI Tenant and Open IaaS

- Open and edit task to identify your local ACI objects
- Task Inputs to Set
	- Subnet Pool Where to provison new IP range
	- Default Contract Each EPG in the Open IaaS ANP will Consume this Contract to enable access. Suggest it be a permit ip any policy. This needs to be provided by the External IP used for incoming traffic.
	- The Shared Private Network (Context) from common
	- The Shared L<sub>3</sub> Out from Common
	- The VMM Domain in which to create the EPGs

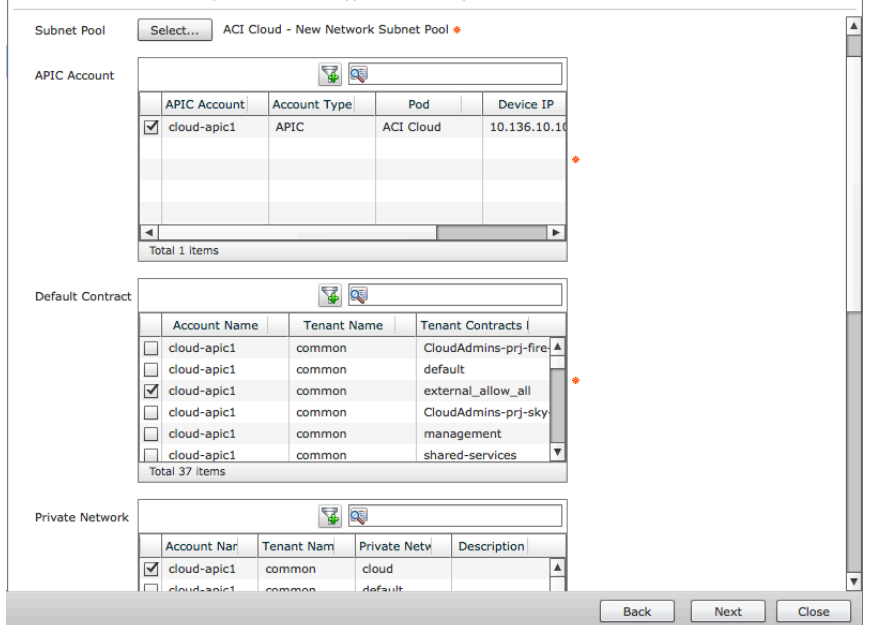

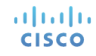

### Use Case: Onboard New Group Update Task: EZ Cloud New 3 Tier vDC

- Open and edit task to identify local UCSD and Cloud Info
- Task Inputs to Set
	- vDC Profile Template vDC Profile
	- Compute Policy Cluster to deploy new VMs onto
	- Compute Policy Resource Pool from the above cluster
	- Storage Policy Datastore to store new VMs on
	- AD Domain info to join windows server with (fill in something even if not joining domains)
	- End User Self Service Policy ID The Policy ID Number for a policy to enable end user management of VMs

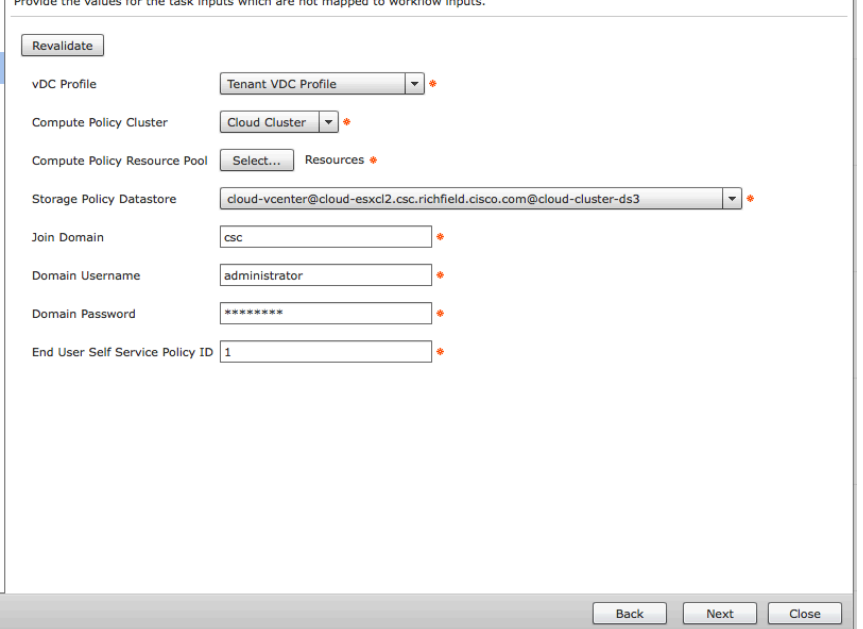

 $\mathbf{I}$  which is a set of the set of the set of the set of the set of the set of the set of the set of the set of the set of the set of the set of the set of the set of the set of the set of the set of the set of the set

## Use Case: Onboard New Group Update Task: EZ Cloud Add VLAN to UCS Central and vNIC Template

- Open and edit task to identify local Compute details for new VLANs
- Modify all three instances
- Task Inputs to Set
	- Domain Group from UCSC where VLANs will be created
	- UCSC Account Requires a Credential Policy be created and used to access the UCS Central account
	- UCSC Org Name the org that will have permissions to the new vlan. Format of org-NAME
	- ESXA and B vNIC Template Names used with the Service Profiles for ESX Hosts.

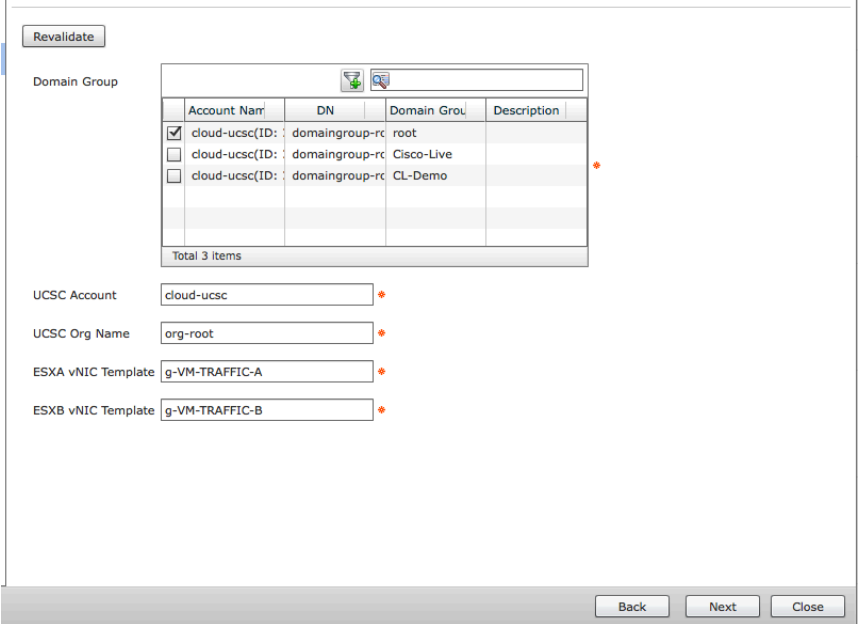

# Use Case: Order a New Basic Project

- Parent Workflow "EZ Cloud New Empty 3 Tier Project"
	- This example uses UCS Central managed UCS. Modifying to use UCSM directly is an easy change
- Child Workflows
	- EZ Cloud Onboard Group to Cloud ACI UCSC v1 (Only if the Identified Group has not been onboarded)
	- EZ Cloud New 3 Tier Application Profile Basic Segmentation
	- EZ Cloud New 3 Tier vDC
	- EZ Cloud Add VLAN to UCS Central and vNIC Template

#### **Workflow Details**

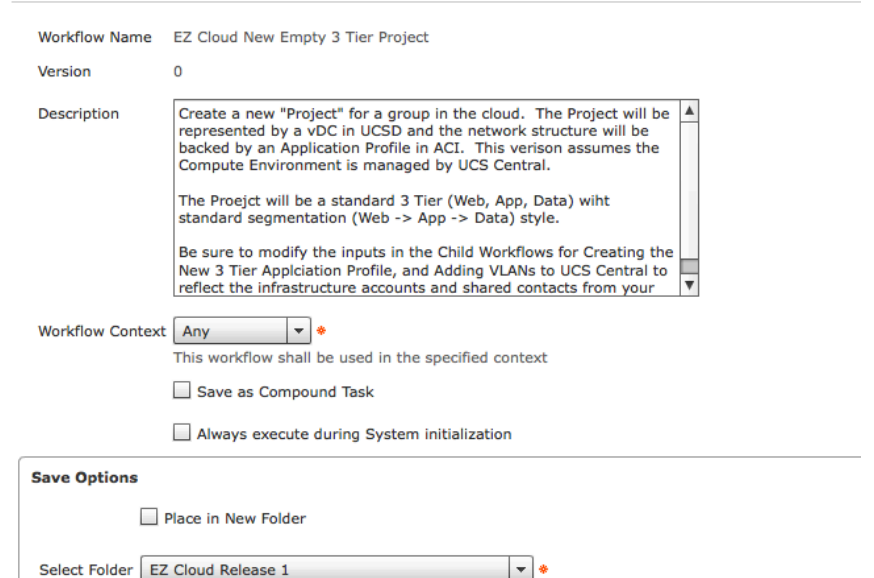

### Use Case: Order a New Basic Project Update Task: EZ Cloud New 3 Tier Application Profile Basic **Segmentation**

- Open and edit task to identify your local ACI objects
- Task Inputs to Set
	- The Private Network (Context) from common
	- Subnet Pool Where to provison new IP range
	- Loadbalancer EPG An EPG in Common where Loadbalancers could be deployed. If not using LBs, just select something.
	- Common Contract Management Services A contract from the common tenant that will be provided by all new EPGs to allow inbound management access like SSH and RDP. This needs to be consumed by any EPGs (Internal or External) where management traffic will come from.

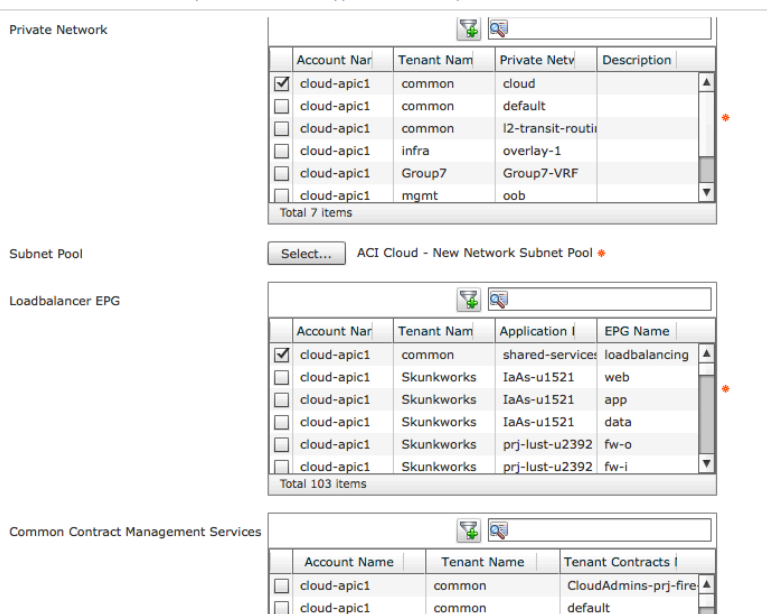

### Use Case: Order a New Basic Project Update Task: EZ Cloud New 3 Tier Application Profile Basic **Segmentation**

- Task Inputs to Set  $-$  con't
	- Common Contract Shared Services A contract from the common tenant that will be consumed by all new EPGs for services like DNS and SMTP. Must be provided by the EPG (Internal or External) where services are provided.
	- Externral EPG Default Outside This EPG will consume the contract provided by the Web Tier. Needs to be in the Common Tenant.
	- The L3 Out from Common and the Tenant (should be common) where the L3 Out is built
	- The VMM Domain in which to create the EPGs

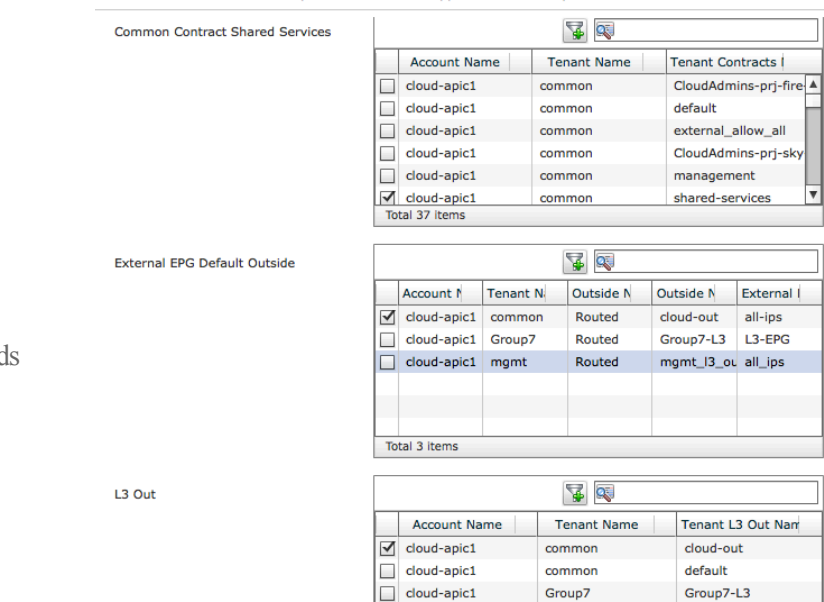

 $\Box$  cloud-anic1

mami

Provide the values for the task inputs which are not manned to workflow inputs.

mamt 13 out

### Use Case: Order a New Basic Project Update Task: EZ Cloud New 3 Tier vDC

- Open and edit task to identify local UCSD and Cloud Info
- Task Inputs to Set
	- vDC Profile Template vDC Profile
	- Compute Policy Cluster to deploy new VMs onto
	- Compute Policy Resource Pool from the above cluster
	- Storage Policy Datastore to store new VMs on
	- AD Domain info to join windows server with (fill in something even if not joining domains)
	- End User Self Service Policy ID The Policy ID Number for a policy to enable end user management of VMs

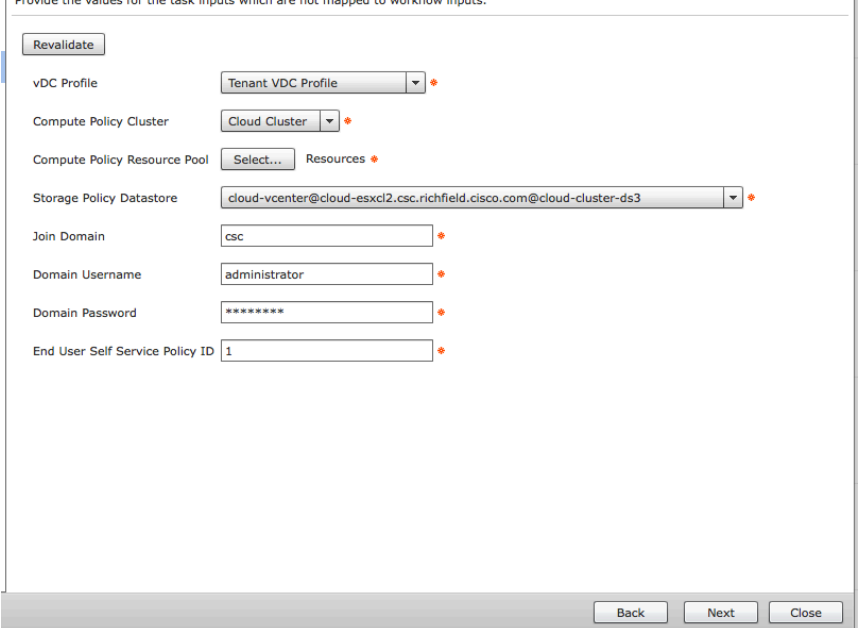

 $\mathbf{I}$  which is a set of the set of the set of the set of the set of the set of the set of the set of the set of the set of the set of the set of the set of the set of the set of the set of the set of the set of the set

## Use Case: Order a New Basic Project Update Task: EZ Cloud Add VLAN to UCS Central and vNIC Template

- Open and edit task to identify local Compute details for new VLANs
- Modify all three instances
- Task Inputs to Set
	- Domain Group from UCSC where VLANs will be created
	- UCSC Account Requires a Credential Policy be created and used to access the UCS Central account
	- UCSC Org Name the org that will have permissions to the new vlan. Format of org-NAME
	- ESXA and B vNIC Template Names used with the Service Profiles for ESX Hosts.

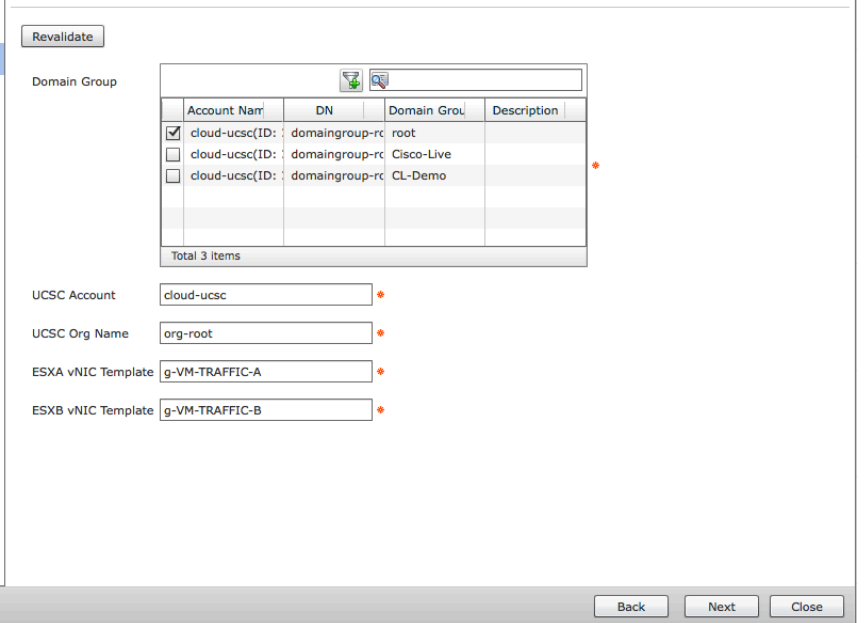

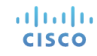

# Use Case: Order New Virtual Machine

#### **irkflow Details**

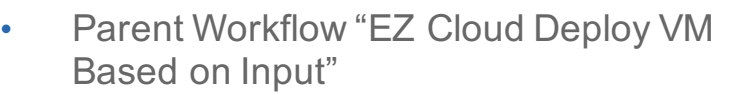

- There is also a "Bulk" version workflow that just loops over this workflow to deploy more than on VM
- Child Workflows
	- EZ Cloud Provision VMware VM
	- EZ Cloud Add DNS A Record to MS DNS Server

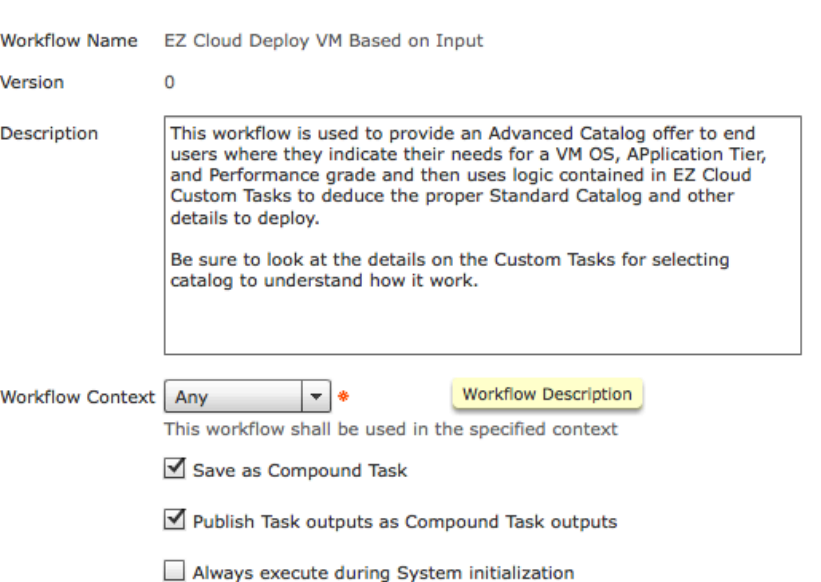

### Use Case: Order New Virtual Machine Update Task: Select Catalog

- This is a Custom Task that uses logic to determin the Standard Catalog based on user input.
- The Custom Task supports  $4 \text{ OS's}$  and  $3$ Tiers by default. This can be changed fairly easy by editing the Custom Task.
- Task Inputs to Set
	- Provide the Standard Catalog ID for each of the potential combinations of User Inputs. Standard Catalog IDs can be found at Policies > Catalog and showing the ID field after clicking the "gear"

### rovide the values for the task inputs which are not mapped to workflow inputs.

Revalidate

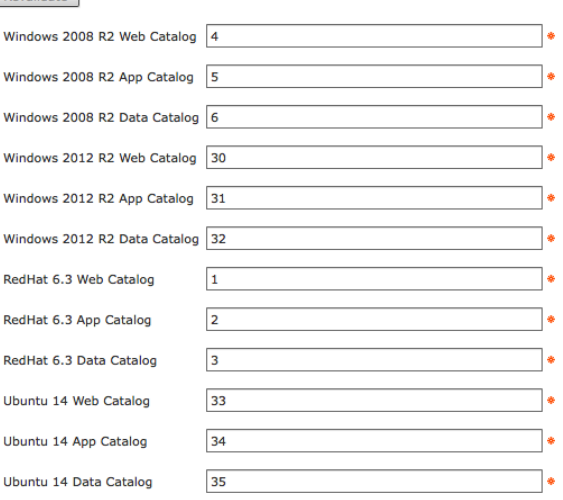

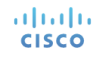

### Use Case: Order New Virtual Machine Update Task: Set vCPU and vRAM

- $\cdot$  This is a Custom Task that uses logic to the CPU and RAM sizes based on Performance Level.
- The Custom Task supports 3 Performance Tiers by Default (Standard, Advanced, Extreme). This can be changed fairly easy by editing the Custom Task.
- Task Inputs to Set
	- Provide the vCPU Count and vRAM (in MB) for each of the performance tiers.

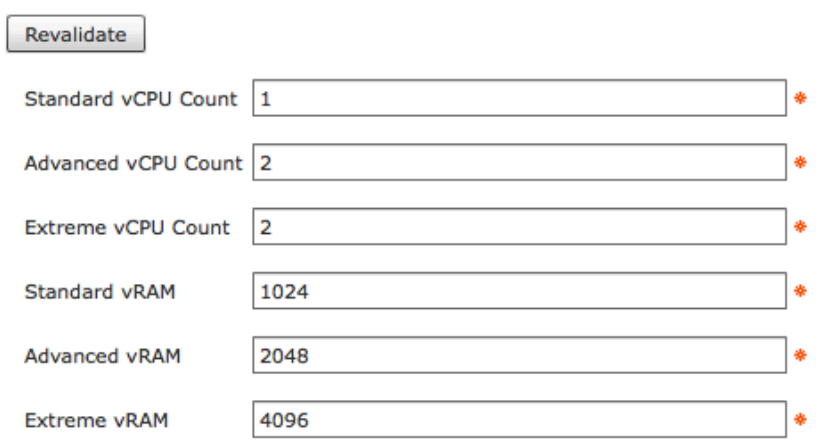

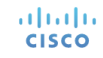

### Use Case: Order New Virtual Machine Update Task: Add VM

- $\cdot$  This is a slightly customized version of the OOB Vmware Provisioning Workflow used by UCSD
- Task Inputs to Set
	- Each of the Listed Task Inputs needs to have some value assigned
	- Most of these Task Inputs are overridden by the Standard Catalog being deployed or the vDC Policies, but the Workflow needs initial values so fill in something

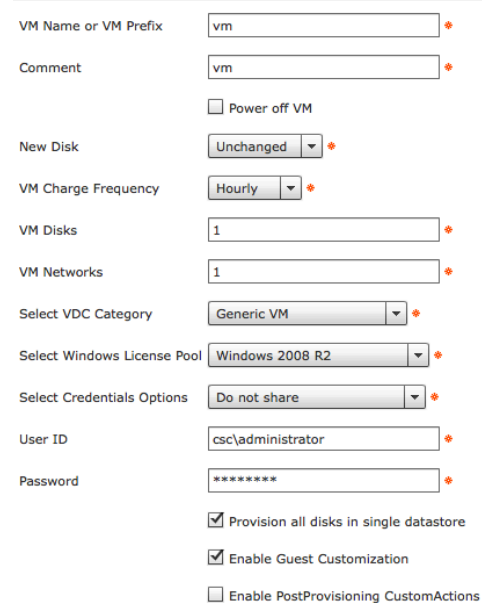

## Use Case: Order New Virtual Machine Update Task: Add DNS Entry

- This is a Child Workflow that will add (and rollback) DNS A records to a Microsoft DNS Server
- If you have another DNS server delete this task completely and replace with your task.
- Task Inputs to Set
	- DNZ Zone to add the record to
	- DNS Server Name short name, not FQDN
	- DNS Server IP

altalia

**CISCO** 

- Power Shell Agent FODN of the Powershell Agent
- Target Machine Name Typically the DNS server itself, use FQDN
- Run-as Credentials must be an account with permissions to modify DNS

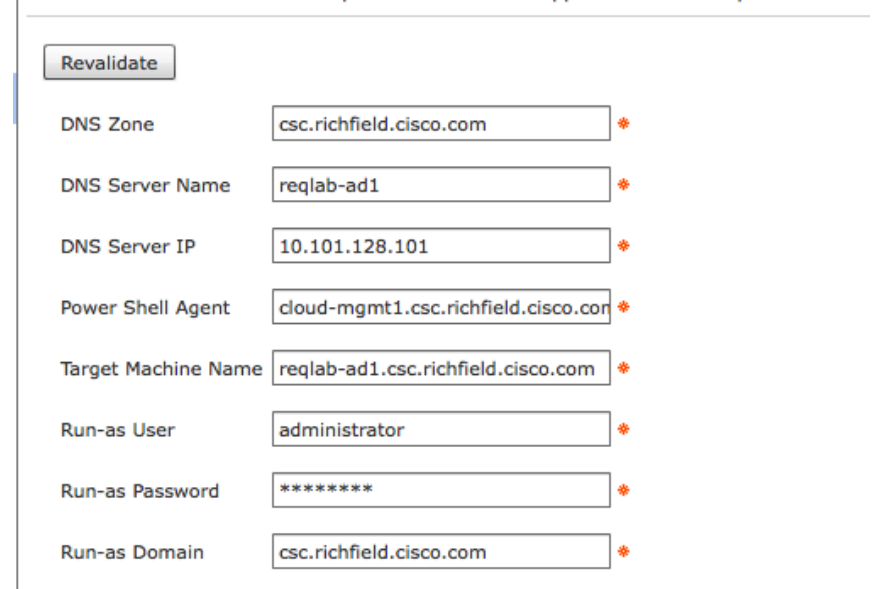

# Use Case: Order New Bare Metal Server

- Parent Workflow "FZ Cloud Order New Bar Metal Server for a Project"
	- This use case will require the BMA to be already setup and have a functioning PXE Image working
	- The Child Workflows in this use case have some changes that need to be made to themselves, review all slides for this uses case closely
	- This Use Case relies heavily on the UCSD ACI object mapping.
- Child Workflows
	- EZ Cloud Prepare Project Tier for Bare Metal Server
	- EZ Cloud Deploy New Bare Metal Server to a VLAN

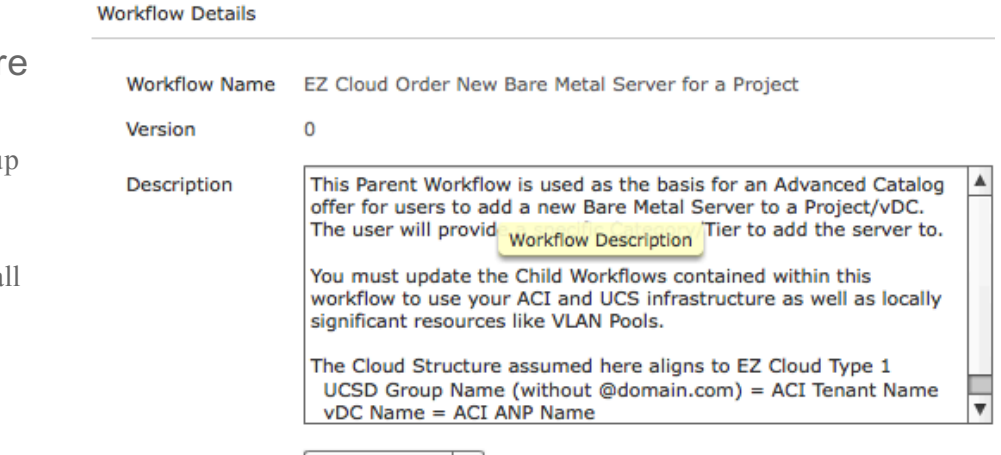

Workflow Context Any  $\frac{1}{2}$ 

This workflow shall be used in the specified context

Save as Compound Task

Always execute during System initialization

### Use Case: Order New Bare Metal Server Update Workflow Input: Add VM

- The imported workflow is set to ONLY show an OS choice of "RHEL63" from the osTypeList from the BMA Servers.
- $\cdot$  Edit the Workflow Input and adjust the filter or clear it to show the proper OS Choices for your setup
- This use case was designed to deploy a Windows or Linux Server, not an ESX host. It could be updated, but consider that when setting your OS filter.

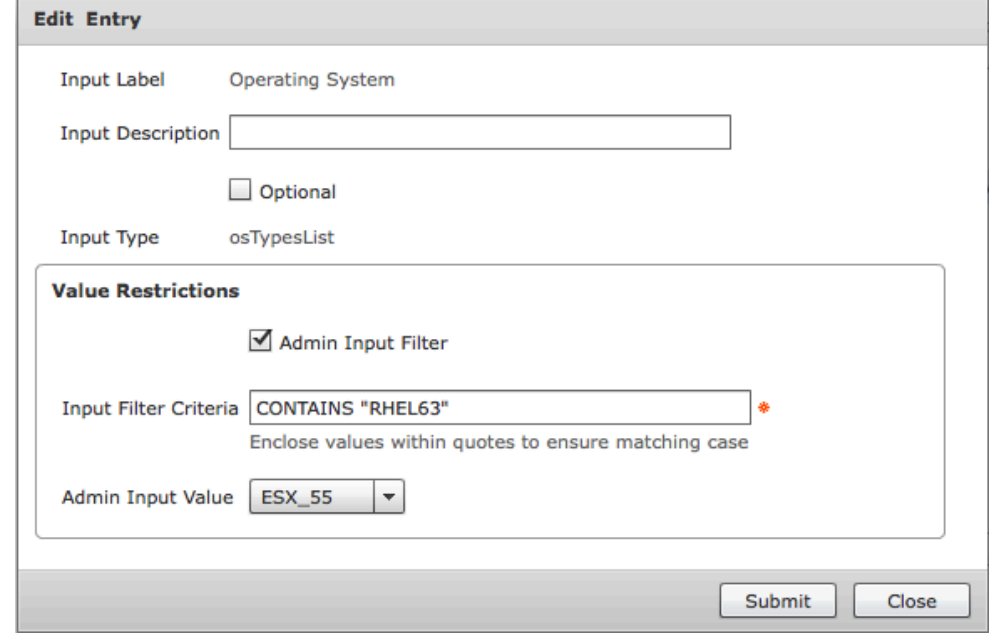

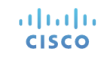

### Use Case: Order New Bare Metal Server Update Task: EZ Cloud Prepare Project Tier for Bare Metal Server

- This Child Workflow will Update the corresponding EPG in ACI to the selected vDC/Project Category that is indiecated.
- This includes adding the needed Physical Domain and Static Pathing to the EPG.
- Task Inputs to Set
	- Physical Domain and Domain Identity Pick the Physical Domain where your UCS FIs connect to the ACI Fabric. Pick in both of the inputs.
	- Static Path FIA and FIB Pick the vPC Path for each FI. Be sure to pick the vPC path, and not a path to a single leaf. Look for "protpath" in the name

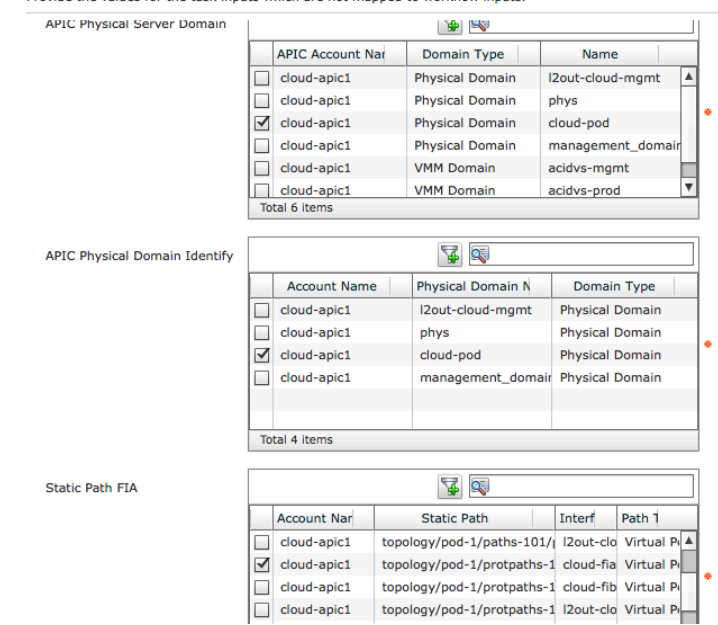

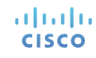

### Use Case: Order New Bare Metal Server Update Task: EZ Cloud Prepare Project Tier for Bare Metal Server

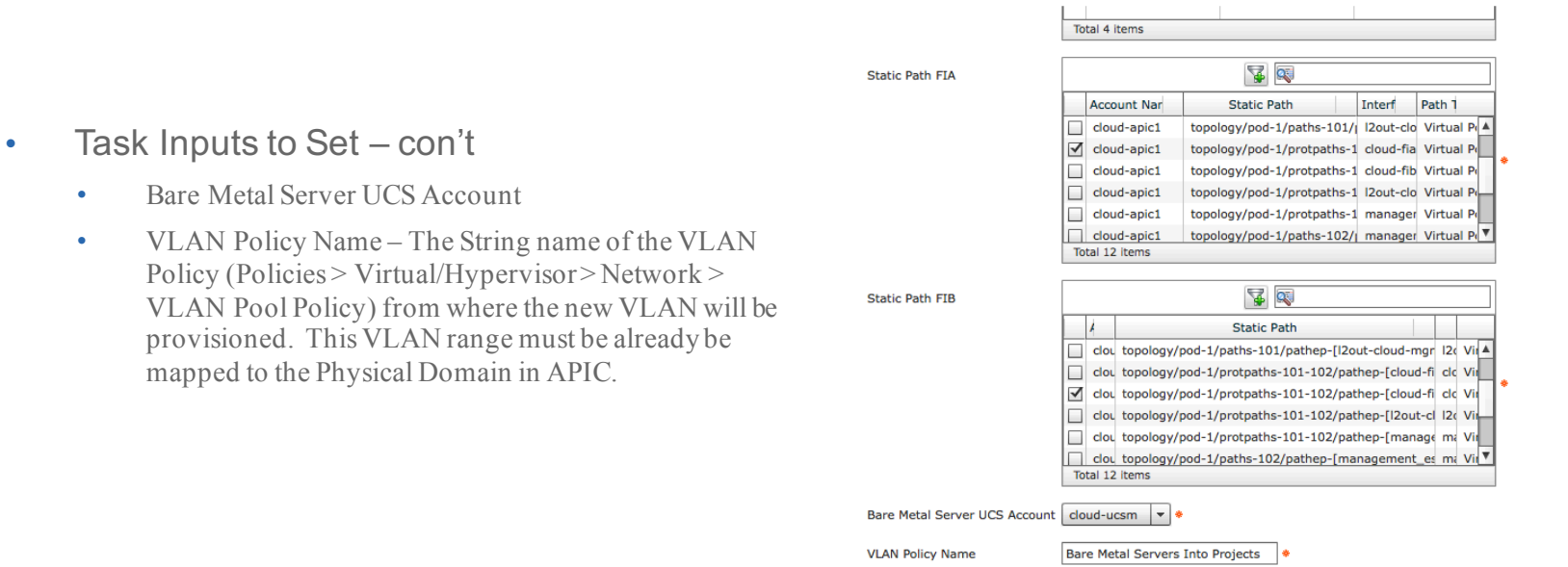

Provide the values for the task inputs which are not mapped to workflow inputs.

 $\bullet$  Bare

### Use Case: Order New Bare Metal Server Update Task: EZ Cloud Deploy New Bare Metal Server to a VLAN

- This Child Workflow provisions a new Service Profile, Zone's the SAN, Creates a new Boot LUN, PXE Images the new server, and moves the server onto the proper VLAN for the Project/Category identified
- The Child Workflow itself will need to be updated for your environment. Details on that follow
- Task Inputs to Set
	- LUN Size for the Boot Volume You could update the Workflow to ask the user for this info if you wish
	- UCS Server Pool to find new physical blade
	- Service Profile Template: Details on setting up the teamplate follow

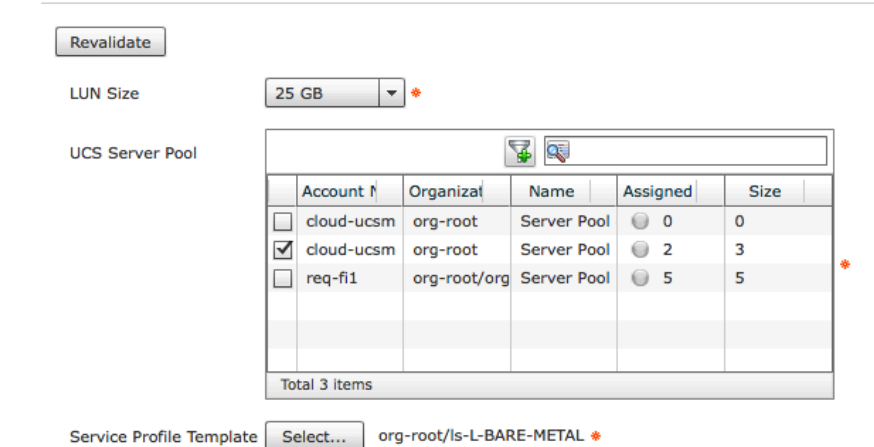

Provide the values for the task inputs which are not mapped to workflow inputs.

#### altalia **CISCO**

### Use Case: Order New Bare Metal Server Update Child Workflow: EZ Cloud Deploy New Bare Metal Server to a VI AN

- This Child Workflow provisions a new Service Profile, Zone's the SAN, Creates a new Boot LUN, PXE Images the new server, and moves the server onto the proper VLAN for the Project/Category identified
- $\cdot$  This Workflow is built expecting MDS as the SAN Fabric (1 A switch and 1 B switch) and a VNX as the Disk Array
- If your environment has a different storage environment, you will need to adjust this workflow to reflect your vendors and topology.

#### **Workflow Details Workflow Name** EZ Cloud Deploy New Bare Metal Server to a VLAN Version  $\Omega$ This workflow will deploy a new bare metal server using PXE to Description image with the selected OS and move the server after provisioning to a new "production" VLAN. Common use case would be to use within a Parent Workflow where a new Bare Metal Server is deployed into a vDC/Project Tier/ Category leveragin the Workflow "Prepare Project Tier for Bare Metal Server". This workflow is built leveraging SAN boot to a VNX Array and MDS as the storage fabric. You must update these accounts and some **Workflow Context** Anv ▼ | \*

This workflow shall be used in the specified context

Save as Compound Task

Publish Task outputs as Compound Task outputs

Always execute during System initialization

### Child Workflow: Deploy New Bare Metal Server to a VLAN Update Tasks: Generic Configure SAN Zoning

- $\cdot$  This single task zones both the A and B MDS Switches for the new Server
- Task Inputs to Set (For both Fabric A and B)
	- Storage Account Type (this example is built for VNX)
	- Storage Account Name
	- Storage FC Adapter (the port on the VNX)
	- Select Device (the MDS Switch)

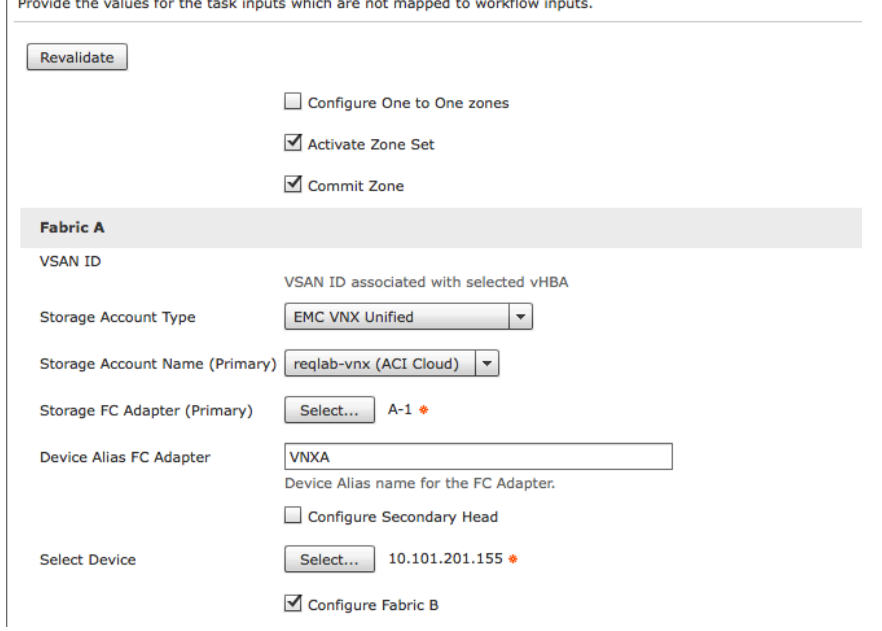

والمستحدث والمستحدث والمتحدث والمتحدث والمتحدث والمتحارب والمستحدث

### Child Workflow: Deploy New Bare Metal Server to a VLAN Update Tasks: VNX Host Initiator – Fab A and B

- Update both of these two tasks
- Task Inputs to Set (For both Fabric A and B)
	- Select EMC Account for VNX
	- For Fabric A Add Initiator to "New Host"
	- For Fabric B Add Initiator to "Existing Host"
	- SP Port

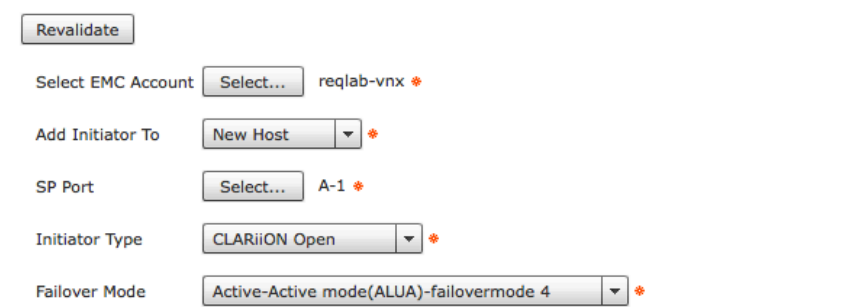

### Child Workflow: Deploy New Bare Metal Server to a VLAN Update Tasks: Remove from Build Network

- This task will remove the Build  $(PXE)$ Network VLAN from the Service Profile after it completes
- Task Inputs to Set (For both Fabric A and B)
	- Select VLAN pick the UCS VLAN used for PXE imaging in your setup. This should have been part of the Service Profile Tempalte vNIC config and is cleared

Revalidate fabric/lan/net-mgmt\_bma-pxe\_build \* **Select VLAN** Select...

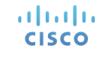

### Child Workflow: Deploy New Bare Metal Server to a VLAN Update Tasks: Add DNS Entry

- This is a Child Workflow that will add (and rollback) DNS A records to a Microsoft DNS Server
- If you have another DNS server delete this task completely and replace with your task.
- Task Inputs to Set
	- DNZ Zone to add the record to
	- DNS Server Name short name, not FQDN
	- DNS Server IP
	- Power Shell Agent FODN of the Powershell Agent
	- Target Machine Name Typically the DNS server itself, use FQDN
	- Run-as Credentials must be an account with permissions to modify DNS

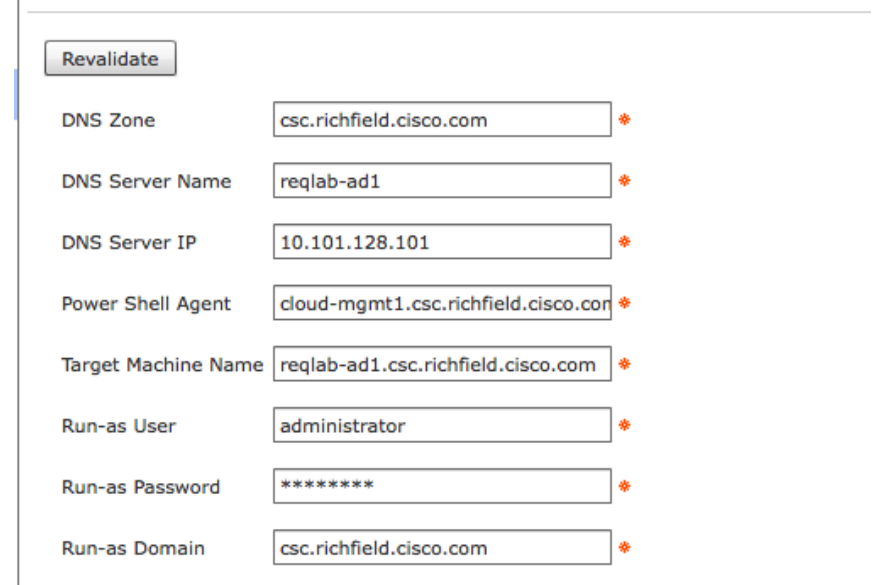

### Use Case: Order New Bare Metal Server Details on Service Profile Template Setup

- $\cdot$  This use case will create a new SP from the template, PXE image the new server, and then unbind from the template to move to the proper network
- $\cdot$  For the most part, setup the template as you want for your normal standards
- The Network and Boot configurations must be set appropriately though
- Network Policy
	- The first vNIC must be configured with the PXE VLAN supported by the BMA as the native VLAN
- Boot Policy

**CISCO** 

• The boot policy should be set to PXE and then SAN boot altalia

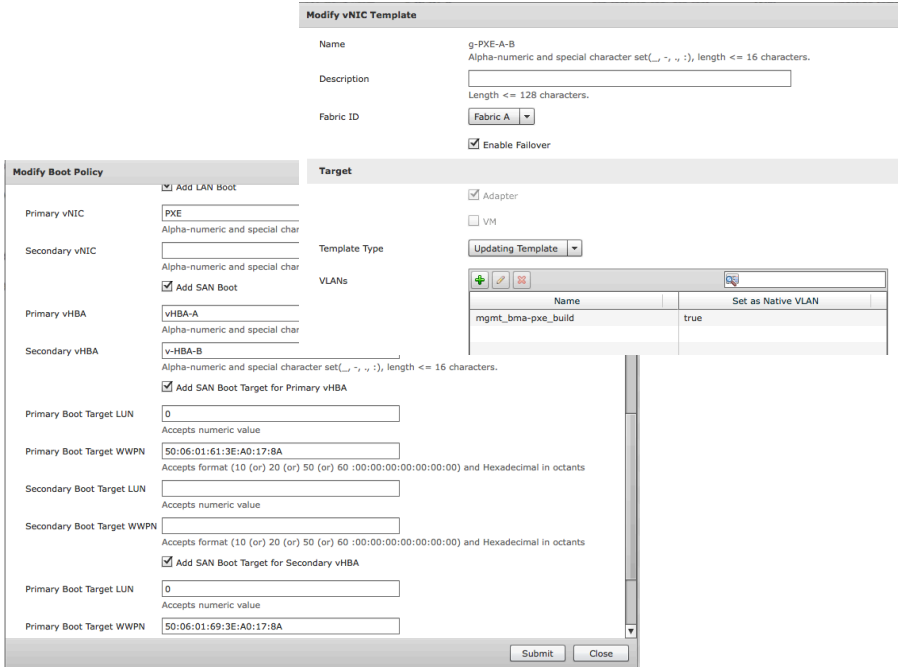

# **odioli** CISCO TOMORROW starts here.